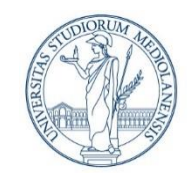

UNIVERSITÀ DEGLI STUDI DI MILANO DIPARTIMENTO DI INFORMATICA

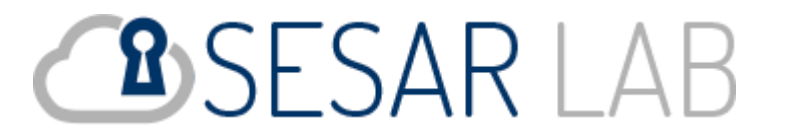

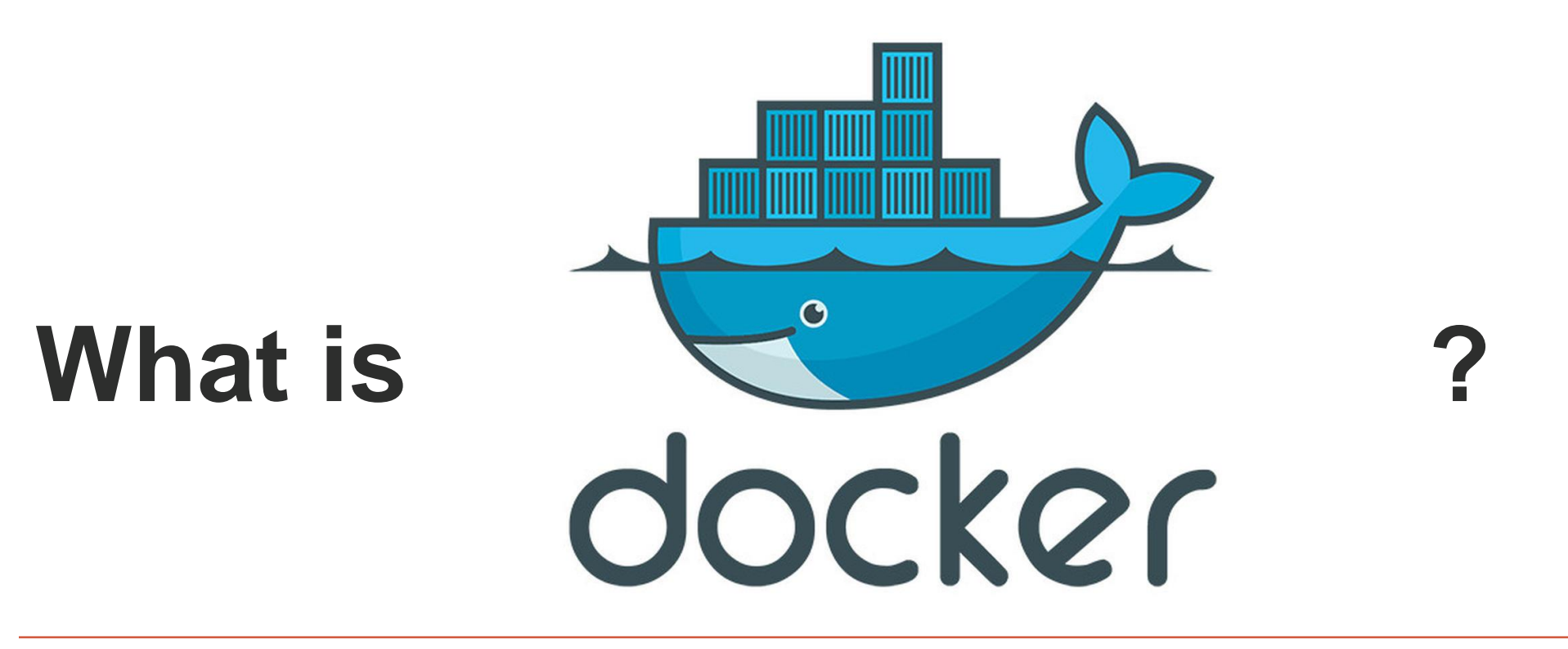

**Reference:** Dr. Corrado Mio

There are several definitions of **Docker**, but one of them can be based on the following problem.

We consider to install a software inside some *physical machine*. We have to

- 1. download the software, for example **Neo4J**
- 2. install **Neo4J** using the *installer*
- 3. configure **Neo4J** specifying
	- 1. the port to use (the default is 7474)
	- 2. the directory where databases are saved
	- 3. the user root and password
	- 4. the first time the default values can be enough
- 4. start the **Neo4J** daemon

At the *end*, we have a running instance of **Neo4J**

Now, we suppose that we need *another* instance of **Neo4J**, for example because we need to compare the behavior of different versions.

There are several problems to resolve:

- 1. it is not possible to have, in the same computer, two **Neo4J** listen on the same port (7474). We need to change the port.
- 2. there is **not only** one listen port to configure, but **two**: one for the HTTP protocol (7474) and the other for the **bolt** protocol (7687)
- 3. because **Neo4J** is a Java application, it is possible that each **Neo4J** version needs a specific Java version. For example **Neo4J v3.5** uses Java 8 and **Neo4j v4.0** uses Java 11.

Another important problem is the:

■ each application has specific configurations and specific mechanisms to configure them. **Neo4J** uses a file inside the directory *NEO4J\_HOME/conf/neo4j.conf*. **Apache Web Server** uses a file inside the directory APACHE\_HOME/conf/httpd.conf, **but** the file syntax is totally different, …

Next problem, we suppose that there is a *computer farm*, and we request to the *system administrator*, responsible on the software installed, to install some little clusters of **Neo4J** v3.0, v3.5 and v4.0.

The *system administrator* must know that each version of **Neo4J** need a specific Java version, how to install and to configure it. And how to install and configure Java. It have to resolve port conflicts, configuration conflicts, …

But these are just two of hundreds of software that he must know how to install and configure.

Instead, we consider the concepts that a *system administrator* handles every day:

- cpu, memory
- **local/remote/mounted filesystem**
- networking: IP/port, NAT, bridge, network segments, …
- (bash) scripts, environment variables
- cluster node, rack, …

**If** the *installation problems* can be converted in terms of *standard hardware* and *system concepts* it is possible to simplify the software installation and configuration.

**Docker** offers exactly this.

Each **Docker** instance is composed by:

- 1. (configurable) standard hardware: cpu, memory, storage, network card. Eventually, graphic card, cdrom, or other pci/usb devices …
- 2. a minimal *normal* operating system with complete support for the hardware, but, in general, without support for GUI, or other client services (e-mail, video/audio players, ...). **But** it is possible to install them.

In this sense, a **Docker** instance can be considered as (*light*) version of a **VMware** / **Virtualbox** *virtual machine.*

However, the **Docker** infrastructure permits a **Docker** instance to communicate with the *physical hardware*. The two most important mechanisms are

- *1. mounted filesystem*: the instance *mounts* as *local* directory a *physical* directory (a classic Unix/Linux method to mount CDROM, FTP/Webdav servers, NTFS external disks, …)
- *2. network mapping*: the *local* IP/ports are mapped to a *physical* IP/ports

Inside the **Docker** instance, a **Neo4J** *expert* can install **Neo4J** and all necessary dependencies. Then, to configure it to serve some specific task (standalone, in cluster, ...)

Because each instance can be considered as a *standalone* computer, there are no port conflicts, directory conflicts, …

If it is necessary to change some configuration parameter, this **must** be done

▪ using *bash scripts* and/or *environment variables*.

If it is necessary to export the logs of **Neo4J** outside the **Docker** instances, this can be done

▪ using *mounted filesystems*.

If some **Neo4J** instance needs more memory or computation power, it can be done

▪ changing the *hardware configuration* of the **Docker** instance.

If it is necessary to install multiple instance of the same **Neo4J** installation, it can be done

▪ copying multiple times the **Docker** instance and mapping *internal* IP/ports to *external* IP/ports.

In this way,

- the **Neo4J** *expert* is responsible to install and configure a *single* **Neo4J** *instance*, and
- the *system administrator* can install and configure **Neo4J** *instances* using *only* system concepts.

## **But this is not all**

**Docker** is a *light* version of a *virtual machine*: **why?**

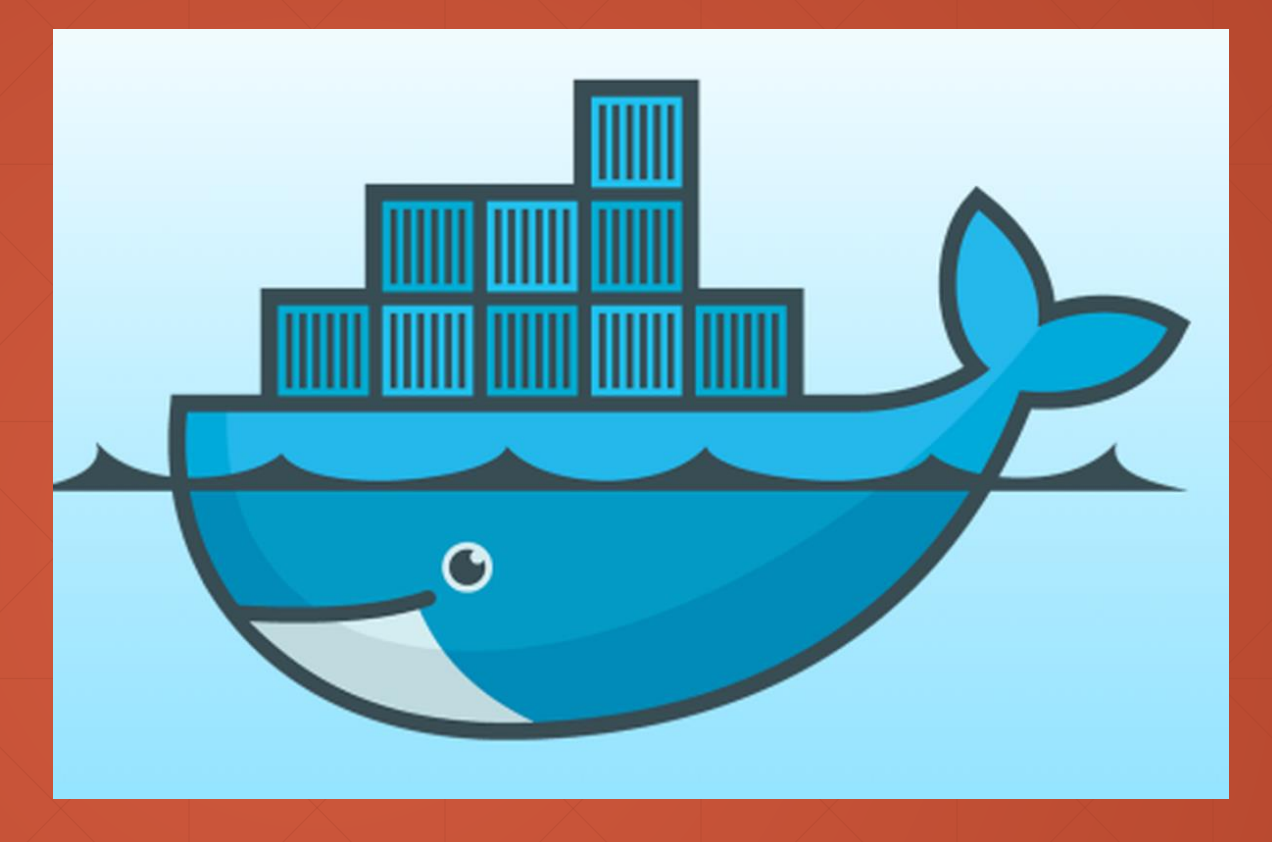

# **Thanks**

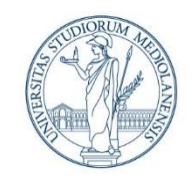

UNIVERSITÀ DEGLI STUDI DI MILANO DIPARTIMENTO DI INFORMATICA

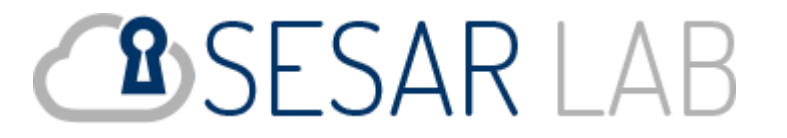

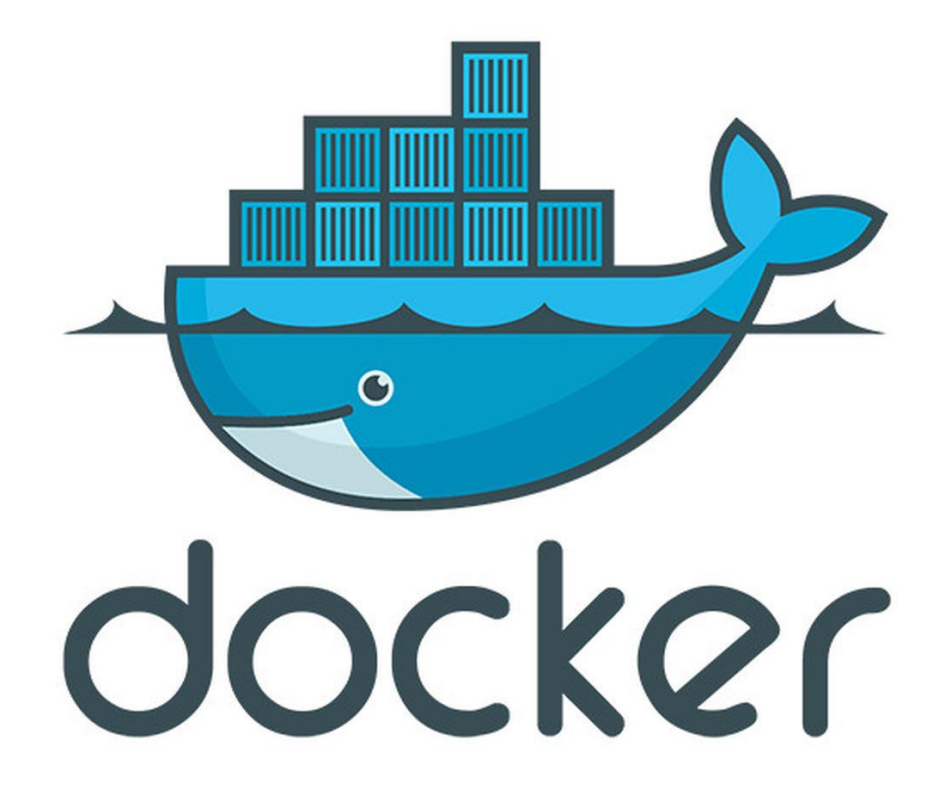

**Reference:** Dr. Corrado Mio

### **Prerequisites**

In these exercitations we will use a Virtual Machine

▪ Ubuntu LTS (18.04, 20.04,…): [http://releases.ubuntu.com/](http://releases.ubuntu.com/18.04.4/) [http://releases.ubuntu.com/20.04.1/ubuntu-20.04.1-desktop-amd64.iso](http://releases.ubuntu.com/20.04.1/ubuntu-)

installed using

▪ VMware Player/Workstation: [https://www.vmware.com/products/workstation-player/workstation-player](https://www.vmware.com/products/workstation-player/workstation-player-evaluation.html)evaluation.html

#### or

■ Virtual Box: <https://www.virtualbox.org/>

### **Installation**

**Docker** can be installed on **Linux**, **Windows** and **Mac**

- **1. Linux**: the installation is very simple and direct
- **2. Windows**: it is necessary to enable *Hyper-V*

**3. Mac**: …

In Windows, the **problem** is that *Hyper-V* is **incompatible** with other virtualization software (**Vmware**, **VirtualBox**, ..).

**But** *Hyper-V* can be **enabled inside** the virtual machine!

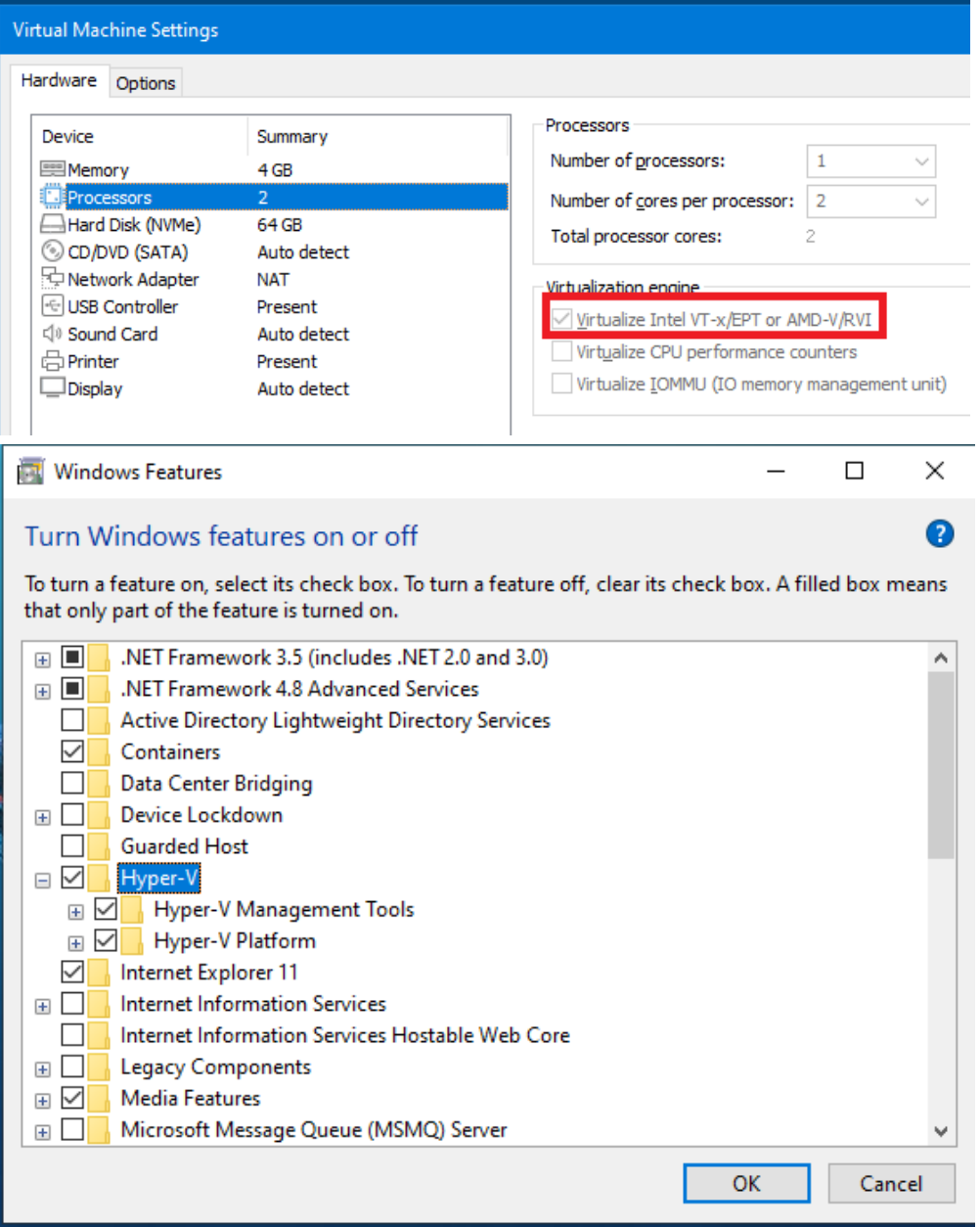

### **Docker Web sites**

- **[https://www.docker.com](https://www.docker.com/)**
- **<https://www.docker.com/products/docker-desktop>**
- **<https://www.docker.com/products/docker-hub>**

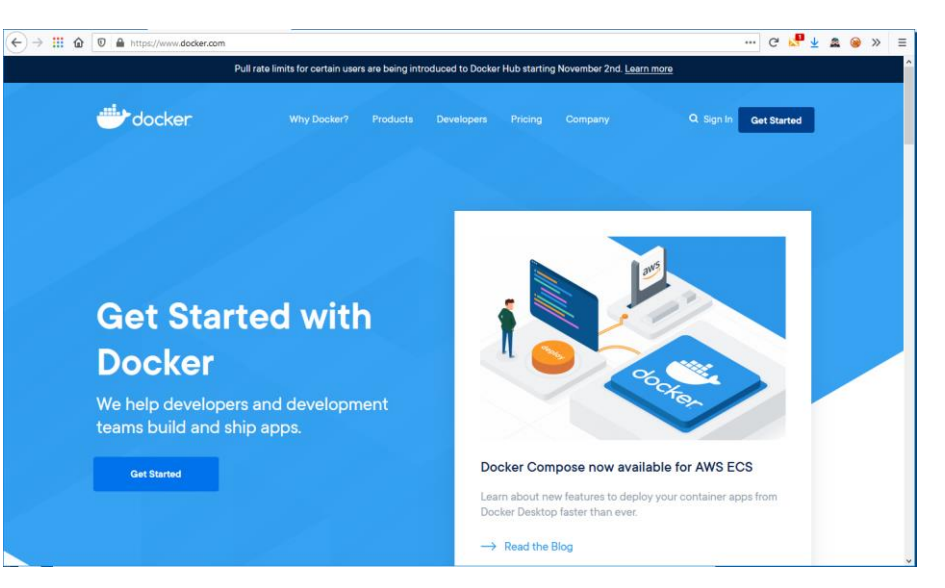

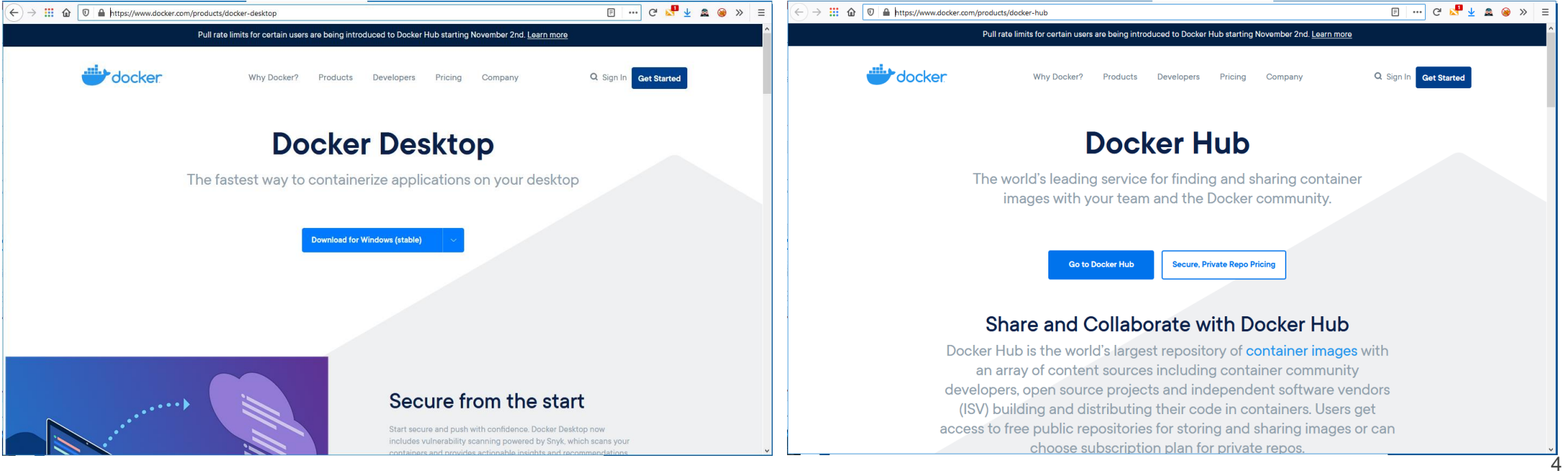

### **Installation: Windows**

**Docker Desktop for Windows** is available for Windows 10 Pro/Enterprise, 64bit

<https://desktop.docker.com/win/stable/Docker%20Desktop%20Installer.exe>

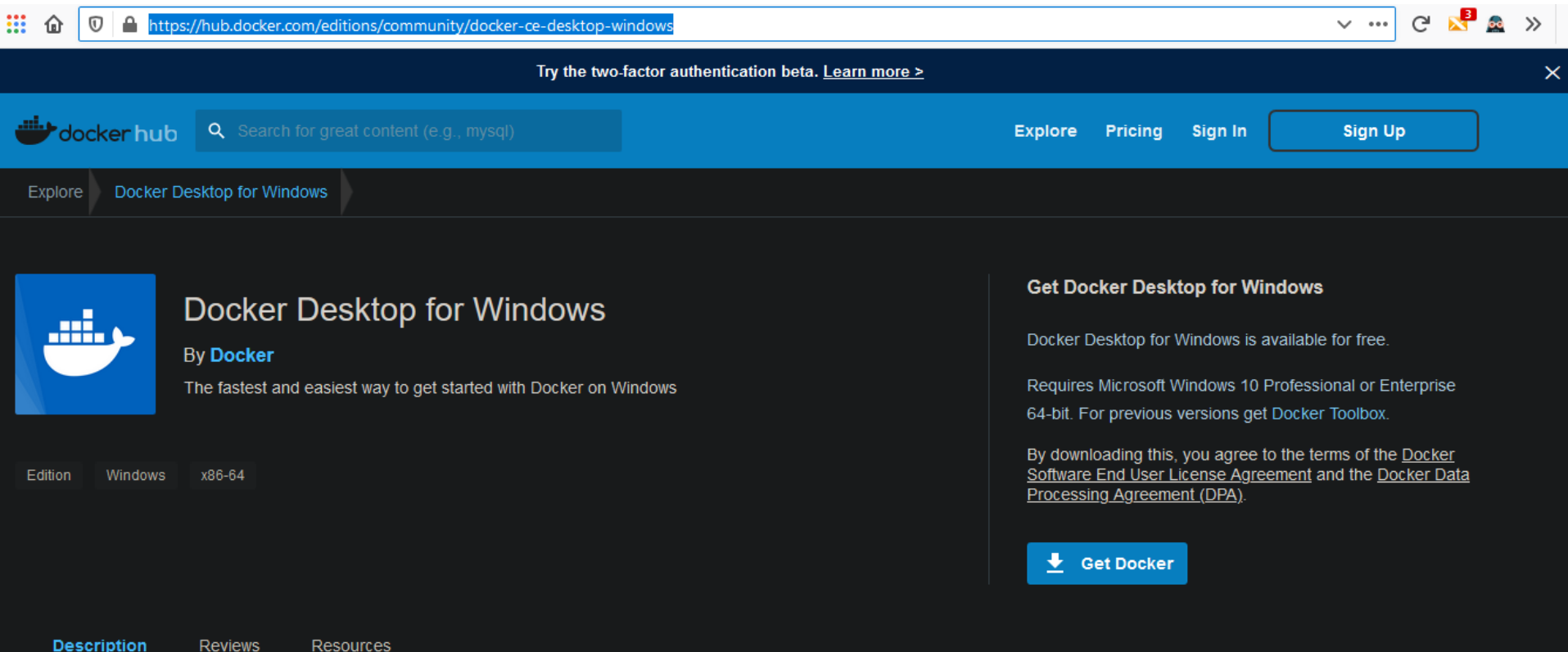

### **Docker for Windows**

It supports **two** *container's* **types**:

- **1. Linux** *containers* (default)
- **2. Windows** *containers*

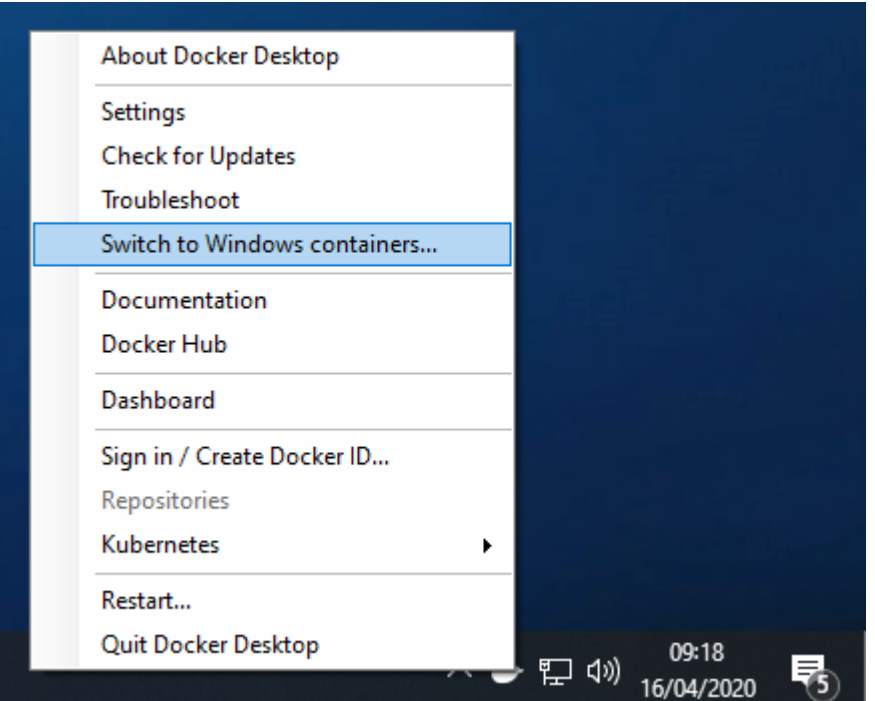

It is possible to change from one container type to the other using item specified in the image.

Note: what is a *container* will be described in the following slides.

### **Installation: Linux**

We start with a clean installation of Ubuntu LTS (18.04, 20.04, …).

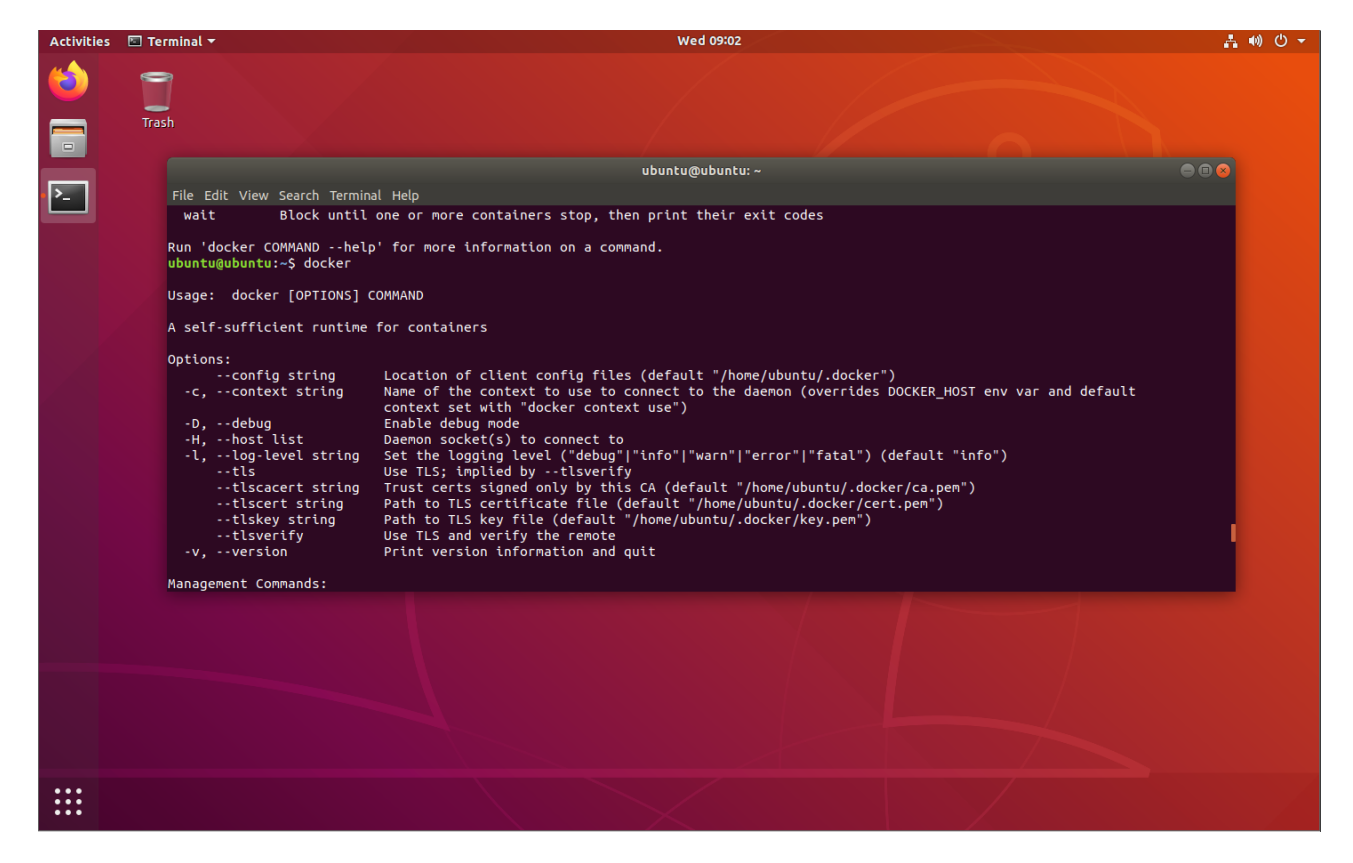

#### Some simple tutorials

<https://docs.docker.com/install/linux/docker-ce/ubuntu/>

<https://www.digitalocean.com/community/tutorials/how-to-install-and-use-docker-on-ubuntu-18-04>

### **Installation: Linux - commands**

Based on: <https://docs.docker.com/install/linux/docker-ce/ubuntu/>

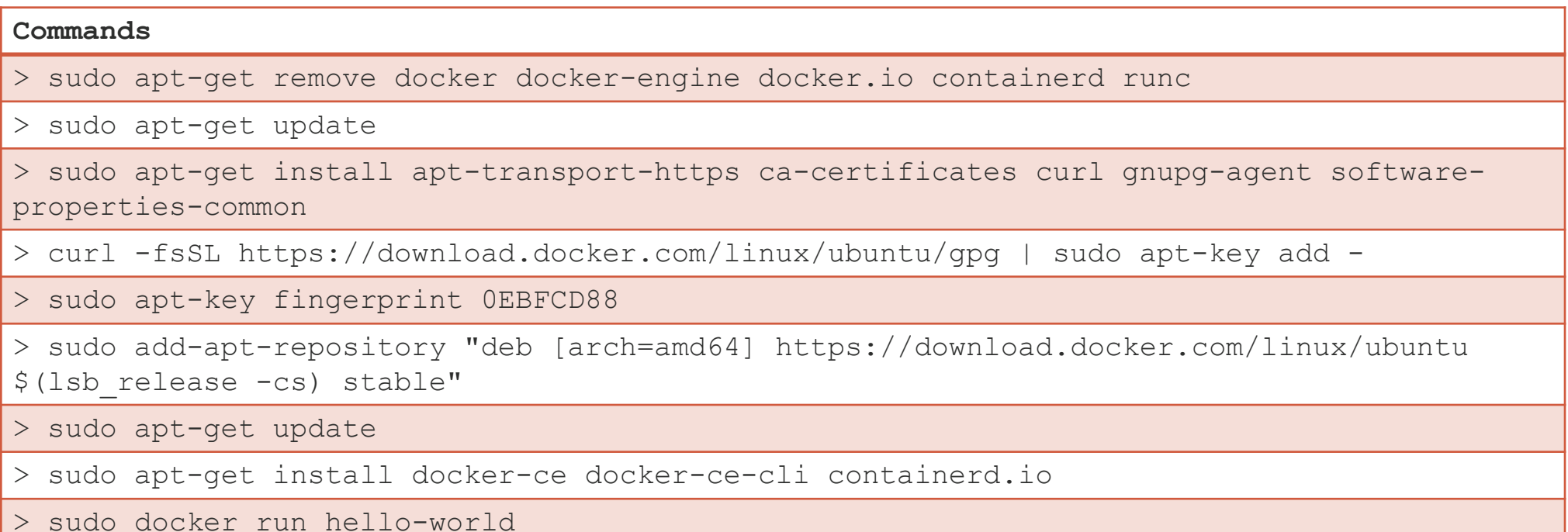

### **Check the installation**

**Example (Linux)**

.

> docker run hello-world

#### [https://hub.docker.com/\\_/microsoft-windows](https://hub.docker.com/_/microsoft-windows)

**Example (Windows)**

> docker run mcr.microsoft.com/windows:1903

### **Virtual Machine vs Docker**

#### **Virtual Machines**

- $\blacksquare$  Host: SO + Vmware + ...
	- Guest: SO + applications + …

#### **Docker images**

- **Host**: Linux + *cgroups* + *namespaces* + …
	- Guest1: Host + applications + …
		- Guest2: Guest1 +…
			- Guest3: guest2 + …

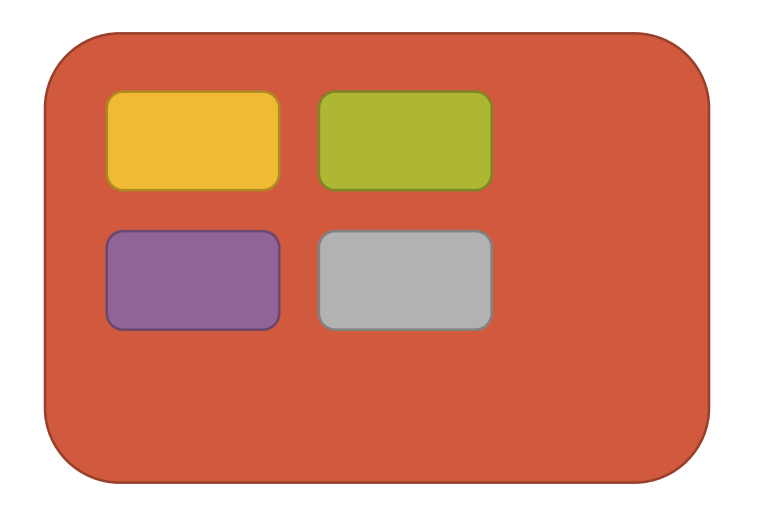

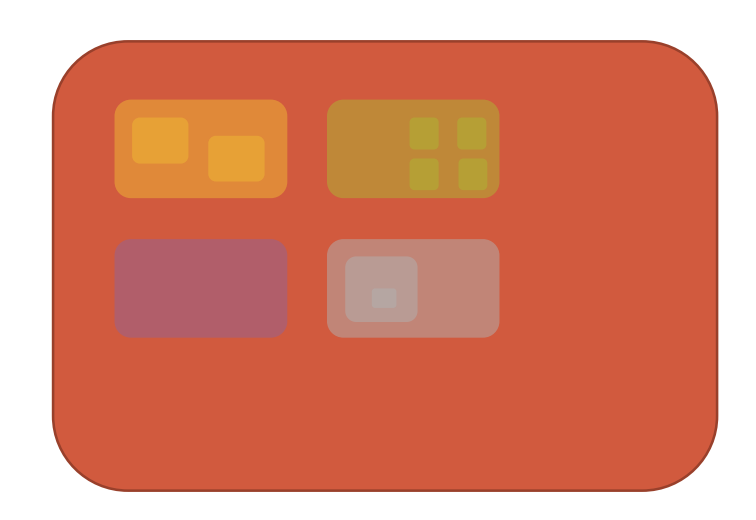

### **Virtual Machines vs Docker/2**

#### Each **virtual machine** needs:

- Virtualized hardware (CPU, ram, disk, video/network cards, USB, …)
- An operating system (it can be different from the host OS)
- The applications

Each **Docker image** can use the **real** hardware under Kernel Linux control:

- **Cgroups**: it controls CPU, ram, block devices, network cards, …
- **Namespaces**: it controls processes, users, filesystem, networking, …
- **Union Filesystem**: it permit to create a new **Docker** image using *previous* created ones.
- It is a *controlled* version of the real hardware, where the user can **install** his software.

### **Virtual Machines vs Docker/3**

.

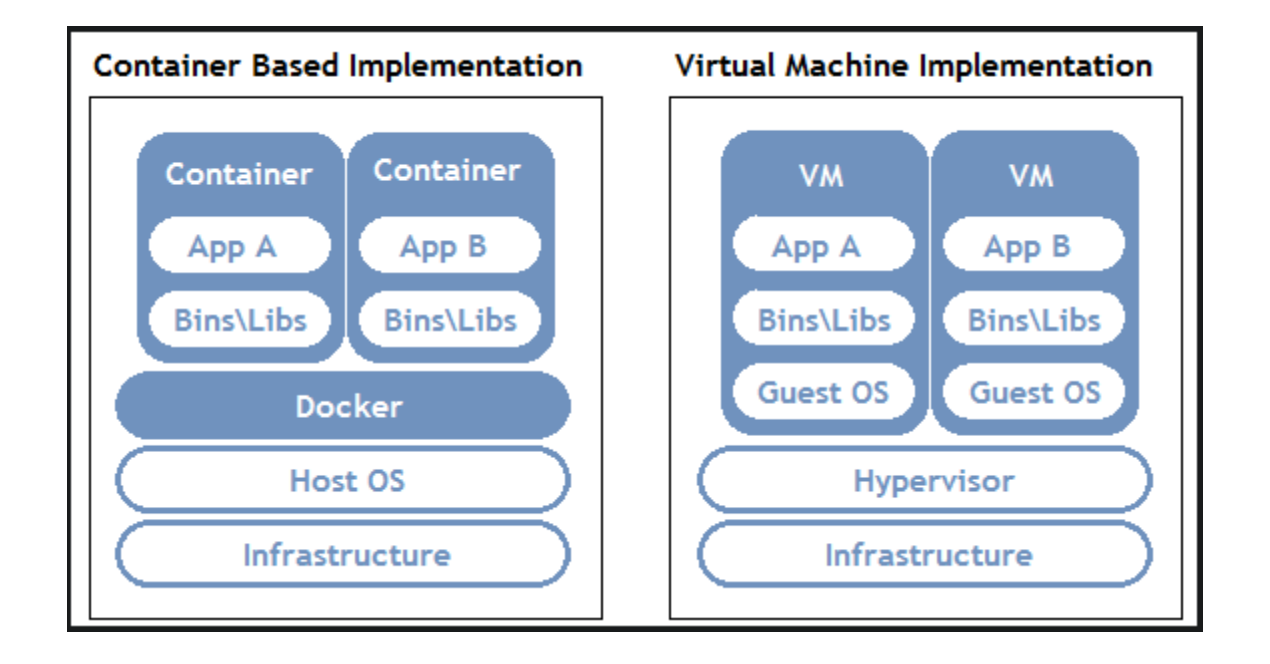

### **Virtual Machines vs Docker/4**

.

Docker running three containers on a Linux system

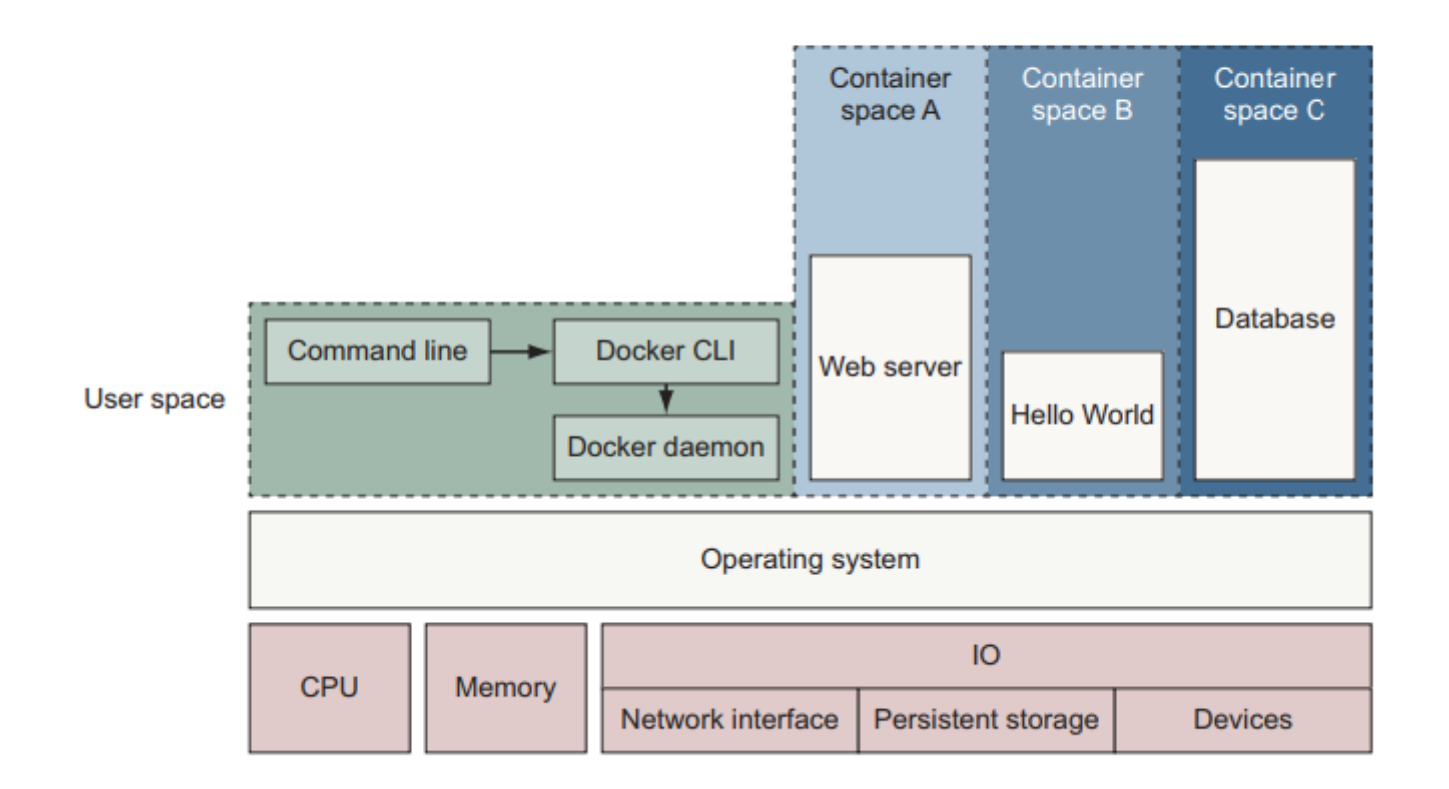

### **What can be a Docker object**

**Docker** is lite but not so lite!

- Application server (Tomcat, ...)
- A DBMS (Oracle, Mysql, …)
- A complex application (Mathematica, Matlab, …)

▪ …

It is not necessary **to install** the application, it is enough **to copy/download** the Docker files (that contain the application) in the Docker infrastructure, to **configure** the **Docker** object (if necessary) and **to execute** it.

In this case, the configuration is more simple than a application configuration.

### **Key concepts: layers, images, containers**

.

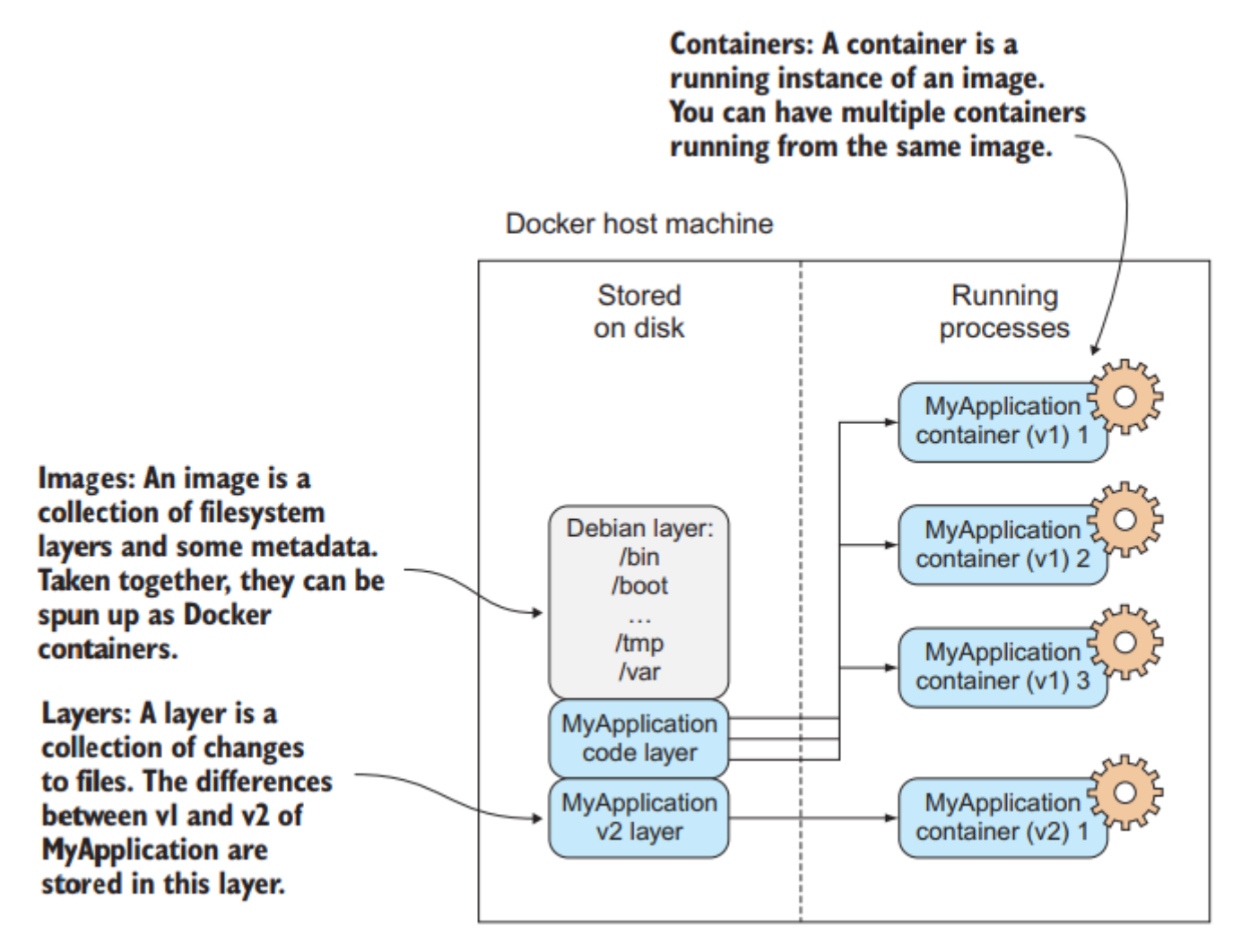

### **Key concepts: layers**

.

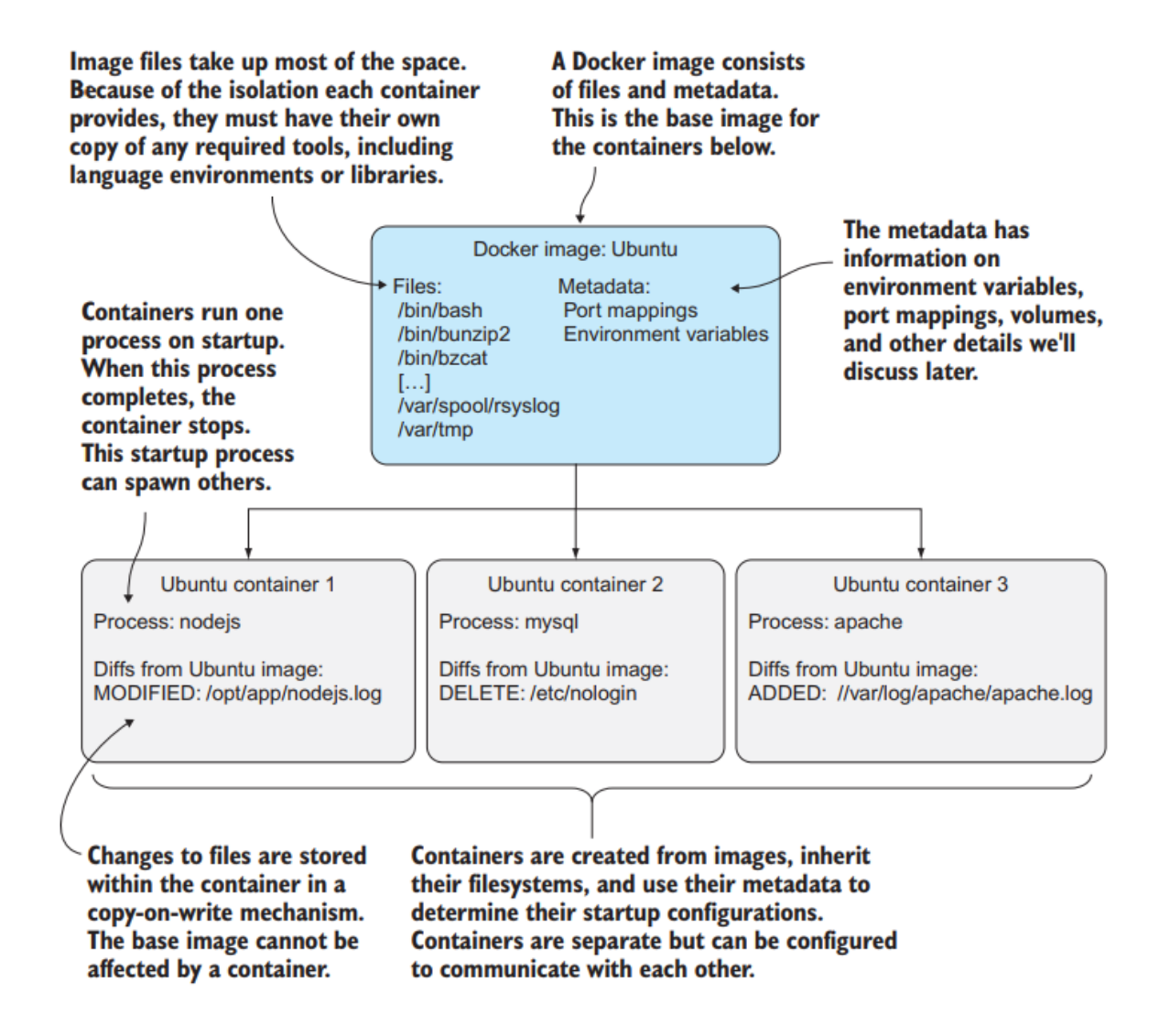

### **Key concepts: images**

A **Docker image** is the main component of the Docker infrastructure.

It is a stack of layers, created using a **Dockerfile**.

Example:

- FROM openjdk:8-alpine: previous layer
- Rest of file: the new layer is defined as **changes** respect the previous layer

The **previous** layers are **read-only**, the changes are available only on the **current** layer.

#### FROM openidk:8-alpine ARG spark jars=jars ARG ima path=kubernetes/dockerfiles ARG k8s tests=kubernetes/tests RUN set -ex && \ apk upgrade --no-cache && \  $ln -s$  /lib /lib64 && \ apk add --no-cache bash tini libc6-compat linux-pam nss && \ mkdir -p /opt/spark && \ mkdir -p /opt/spark/work-dir && \ touch /opt/spark/RELEASE && \ rm /bin/sh  $88 \text{ }$ In -sv /bin/bash /bin/sh && \ echo "auth required pam wheel.so use uid" >> /etc/pam.d/su && \ chgrp root /etc/passwd && chmod ug+rw /etc/passwd | COPY \${spark\_jars} /opt/spark/jars COPY bin /opt/spark/bin COPY sbin /opt/spark/sbin COPY \${img\_path}/spark/entrypoint.sh /opt/

COPY data /opt/spark/data ENV SPARK HOME /opt/spark

COPY examples /opt/spark/examples COPY \${k8s\_tests} /opt/spark/tests

WORKDIR /opt/spark/work-dir

ENTRYPOINT [ "/opt/entrypoint.sh" ]

### **Key concepts: containers**

A **Docker container** is a *running* instance of a **Docker image**.

It is possible to create a Docker image from scratch, but an alternative approach is to search the required image in **Docker Hub**:

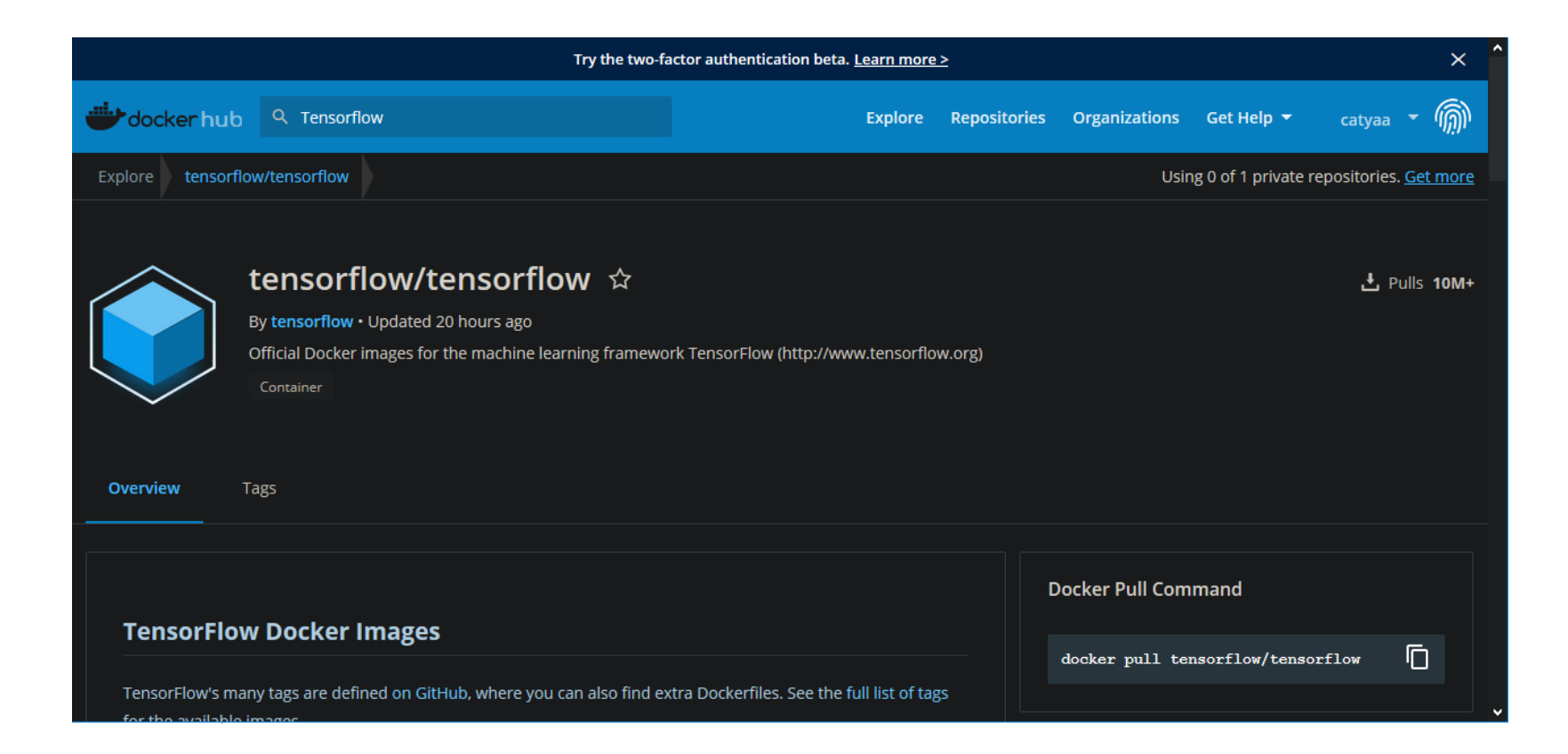

### **Key concepts: containers/2**

Steps to launch an image:

- 1. Search the image in **Docker Hub**. For example: "tensorflow "
- 2. Download (**pull**) the image in local "docker pull tensorflow/tensorflow:2.3.1-jupyter"
- 3. Execute (**run**) the downloaded image "docker run -it --rm -p 8888:8888 tensorflow/tensorflow:2.3.1-jupyter"

The structure of an image's name is:

.

[http://<website>:**dockerhub**/][<company:**docker**>/]<image-name>:<tag:**latest**>

### **Access to Docker Hub**

To access to **Docker Hub** you have to register.

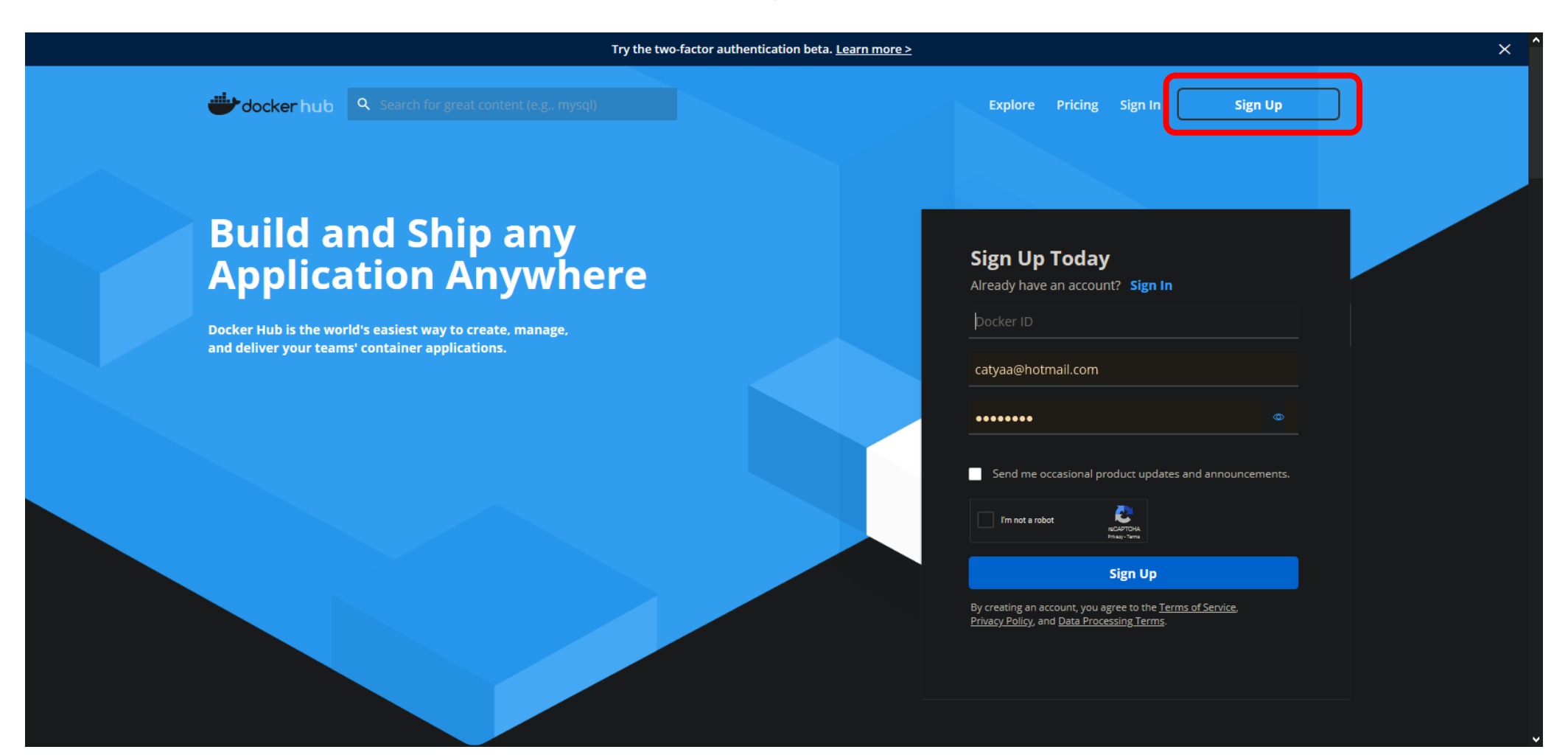

### **Search an image**

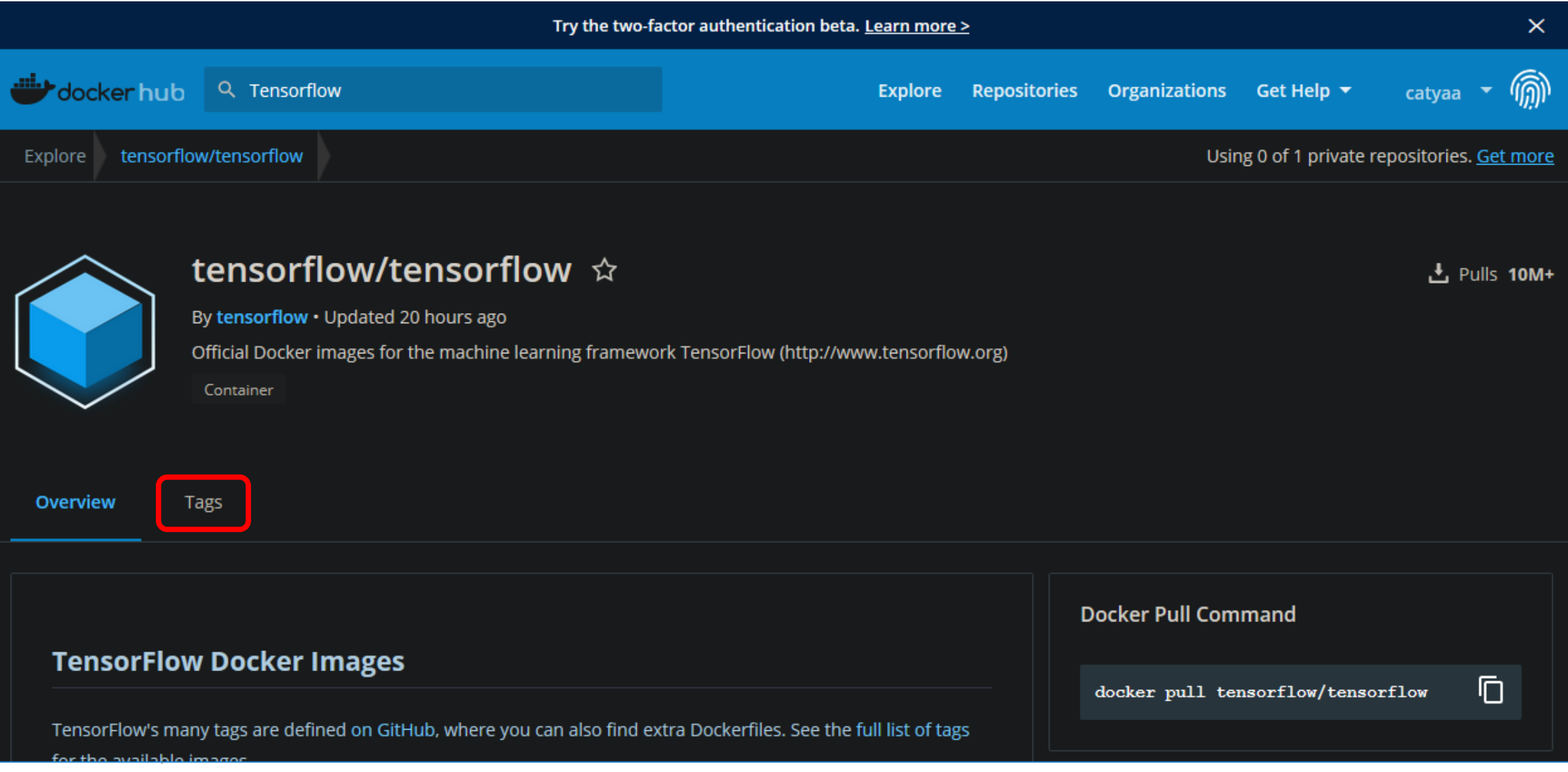

### **Select a Tag**

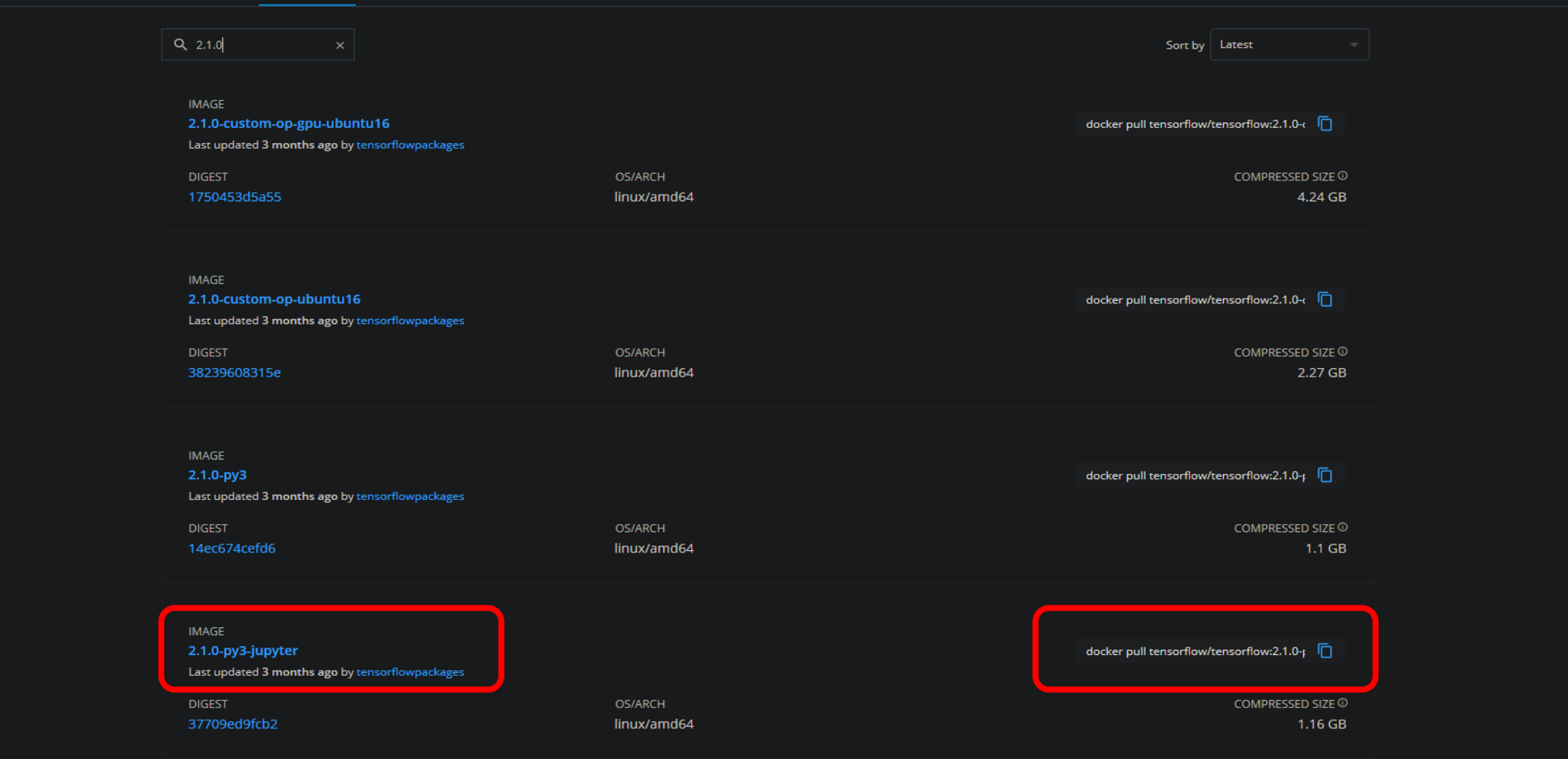

### **Download an image**

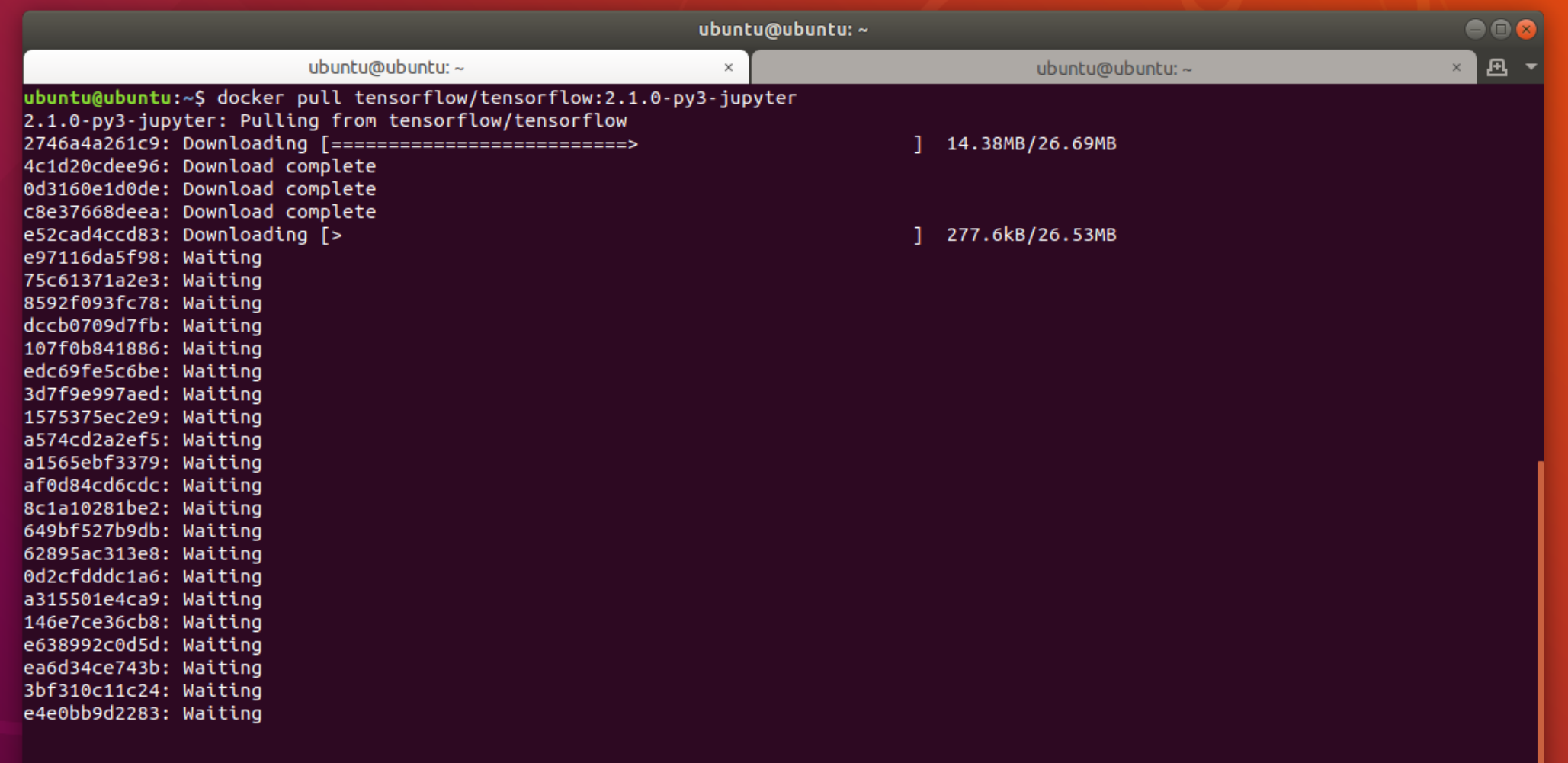

### **Find the image ID**

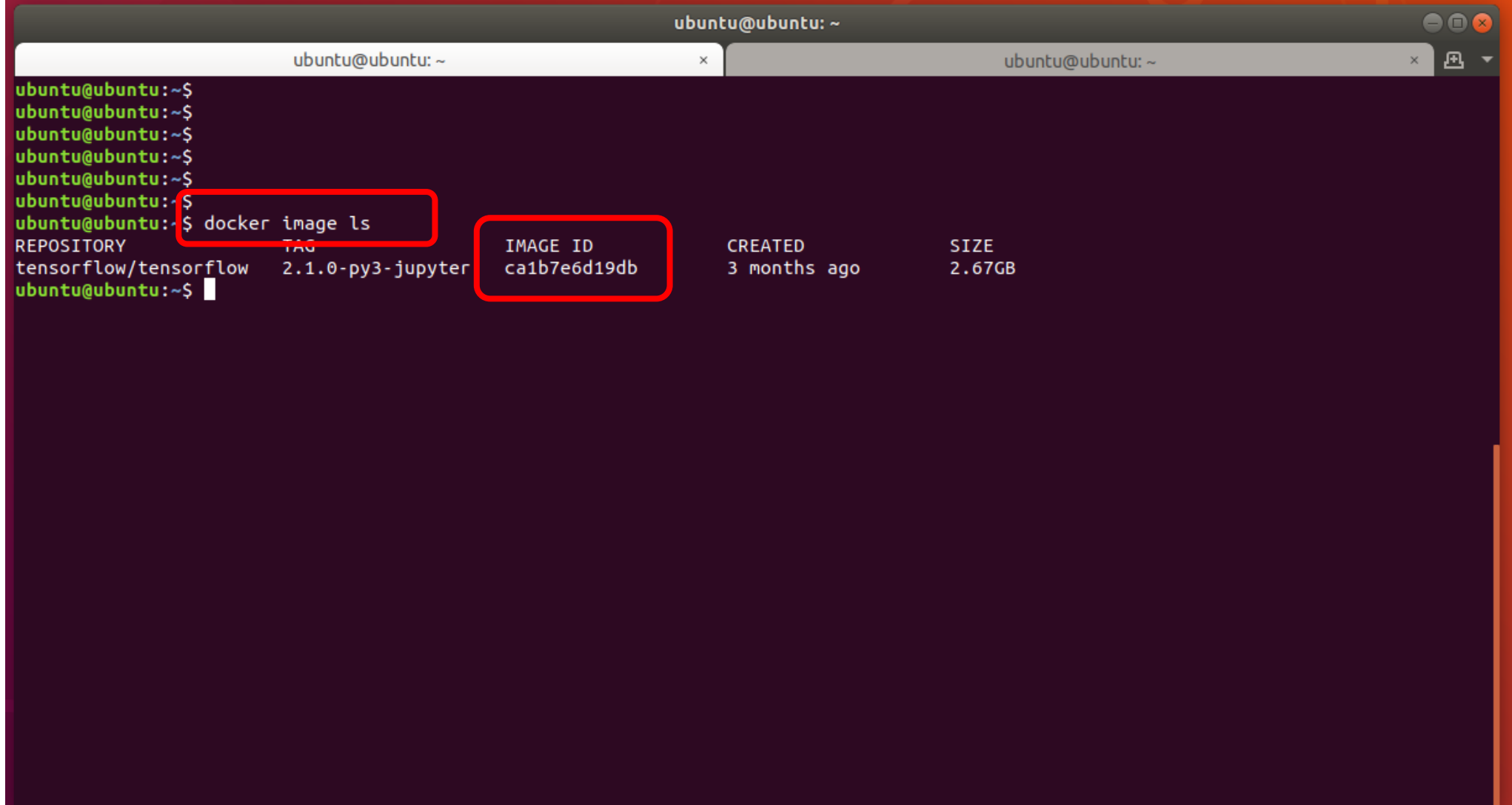

### **Executing an image**

ubuntu@ubuntu:~\$ docker run -it --rm -v \$(realpath ~/notebooks):/tf/notebooks -p 8888:8888 tensorflow/tensorflow:2.1.0-py3-jupyter

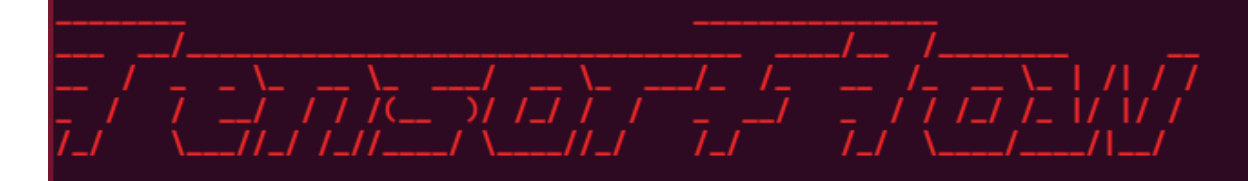

WARNING: You are running this container as root, which can cause new files in mounted volumes to be created as the root user on your host machine.

To avoid this, run the container by specifying your user's userid:

```
\frac{1}{2} docker run -u \frac{1}{2}(id -u):\frac{1}{2}(id -g) args...
```
 $[1\,\,13:23:19.130$  NotebookApp] Writing notebook server cookie secret to /root/.local/share/jupyter/runtime/notebook\_cookie\_secret jupyter http over ws extension initialized. Listening on /http over websocket

[I 13:23:19.708 NotebookApp] Serving notebooks from local directory: /tf

I 13:23:19.709 NotebookApp] The Jupyter Notebook is running at:

I 13:23:19.710 NotebookApp] http://8d9bee90baa5:8888/?token=04a7aba4099173a44372c0ace94487edc808484b0ea73e69

 $\lceil 1 \, 13 : 23 : 19.711$  NotebookApp $\rceil$  or http://127.0.0.1:8888/?token=04a7aba4099173a44372c0ace94487edc808484b0ea73e69

 $[1\,\,13:23:19.713$  NotebookApp] Use Control-C to stop this server and shut down all kernels (twice to skip confirmation).

```
[C 13:23:19.726 NotebookApp]
```
To access the notebook, open this file in a browser:

file:///root/.local/share/jupyter/runtime/nbserver-1-open.html

Or copy and paste one of these URLs:

http://8d9bee90baa5:8888/?token=04a7aba4099173a44372c0ace94487edc808484b0ea73e69

or http://127.0.0.1:8888/?token=04a7aba4099173a44372c0ace94487edc808484b0ea73e69

### **Key concepts vs OOP vs OS**

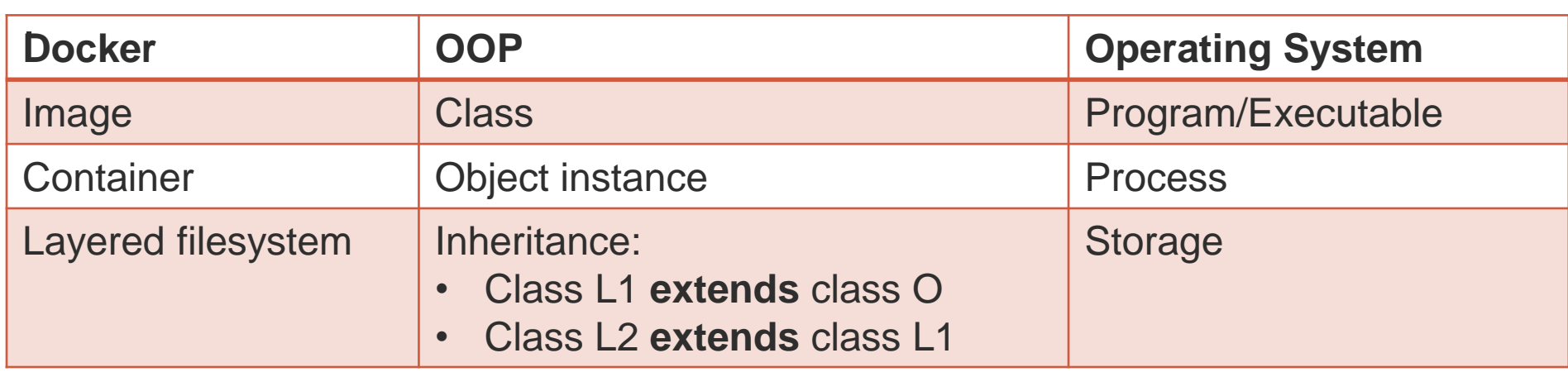

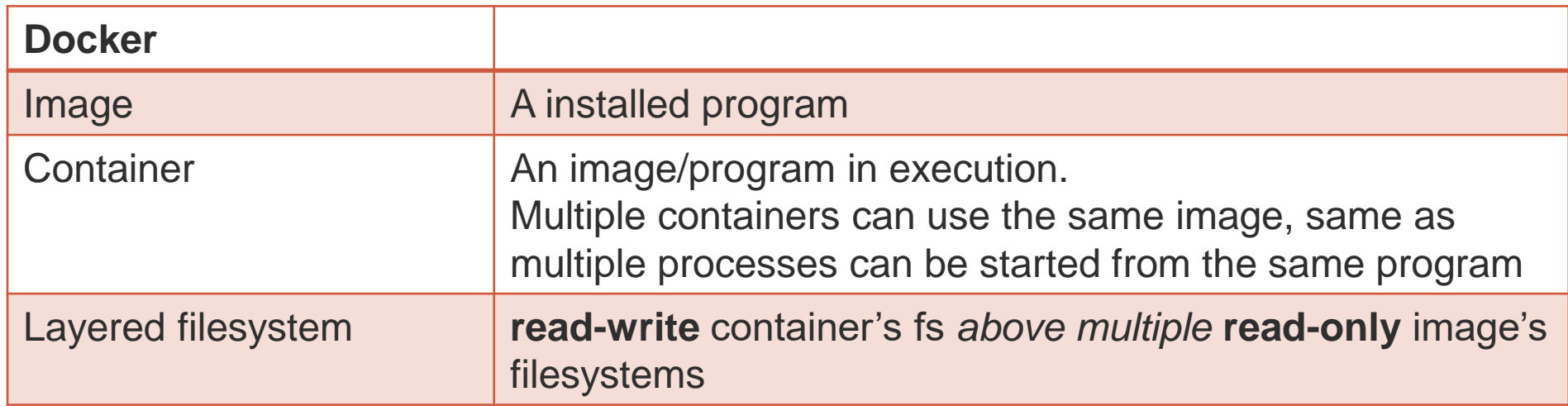
#### edurekal

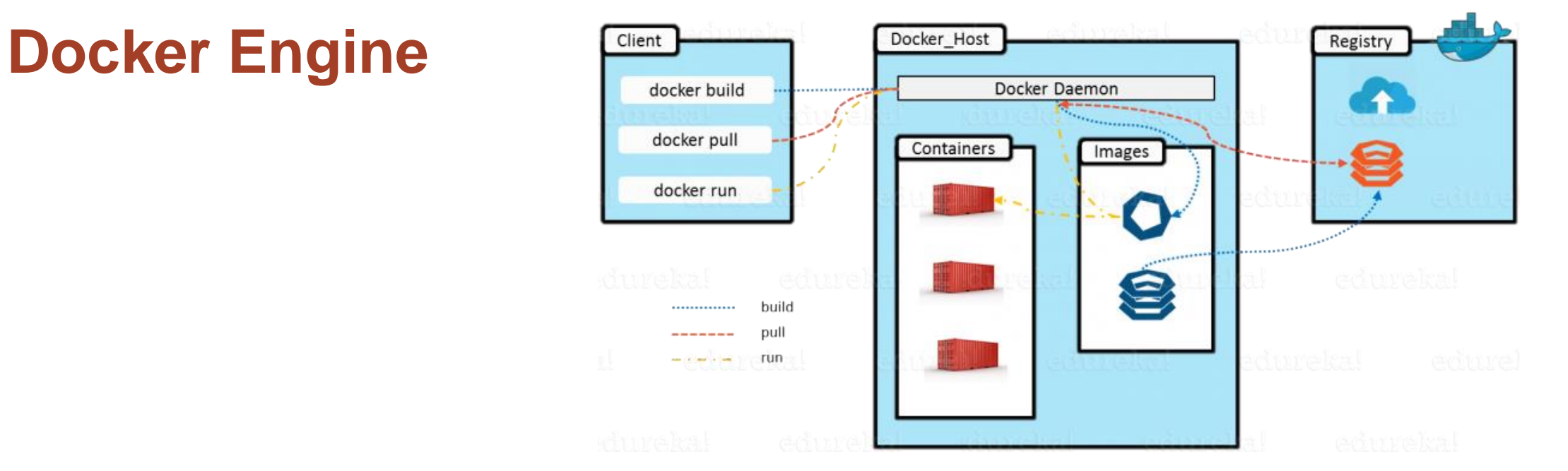

**Docker** is also the term used describe the software infrastructure used to handle **images** and **containers**:

- **Docker** client: **docker** command line. Other clients: plugins for IDEs
- **2. Docker** RESTful service: **docker daemon**
- 3. filesystem where the images are saved (used by **docker daemon**)
- 4. registry from where the images are downloaded (**Docker Hub**)

## **Docker Engine/2**

.

Your host machine, on which you've installed Docker. The host machine will typically sit on a private network.

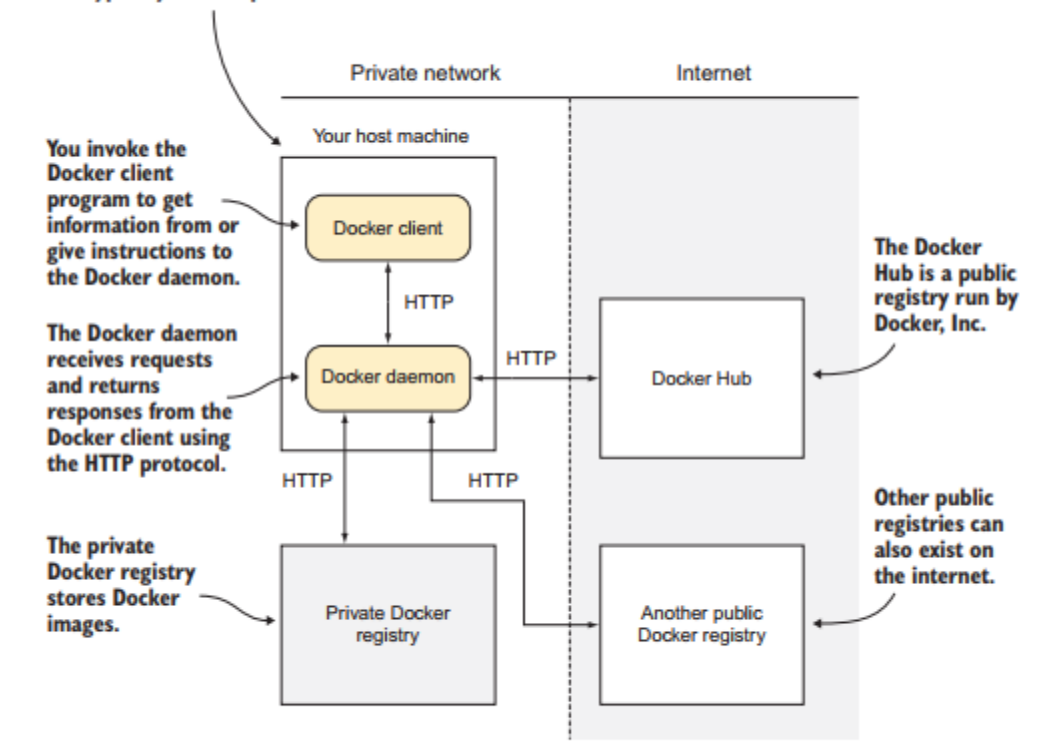

Figure 2.1 Overview of Docker's architecture

# **(Some) Docker** *general* **commands**

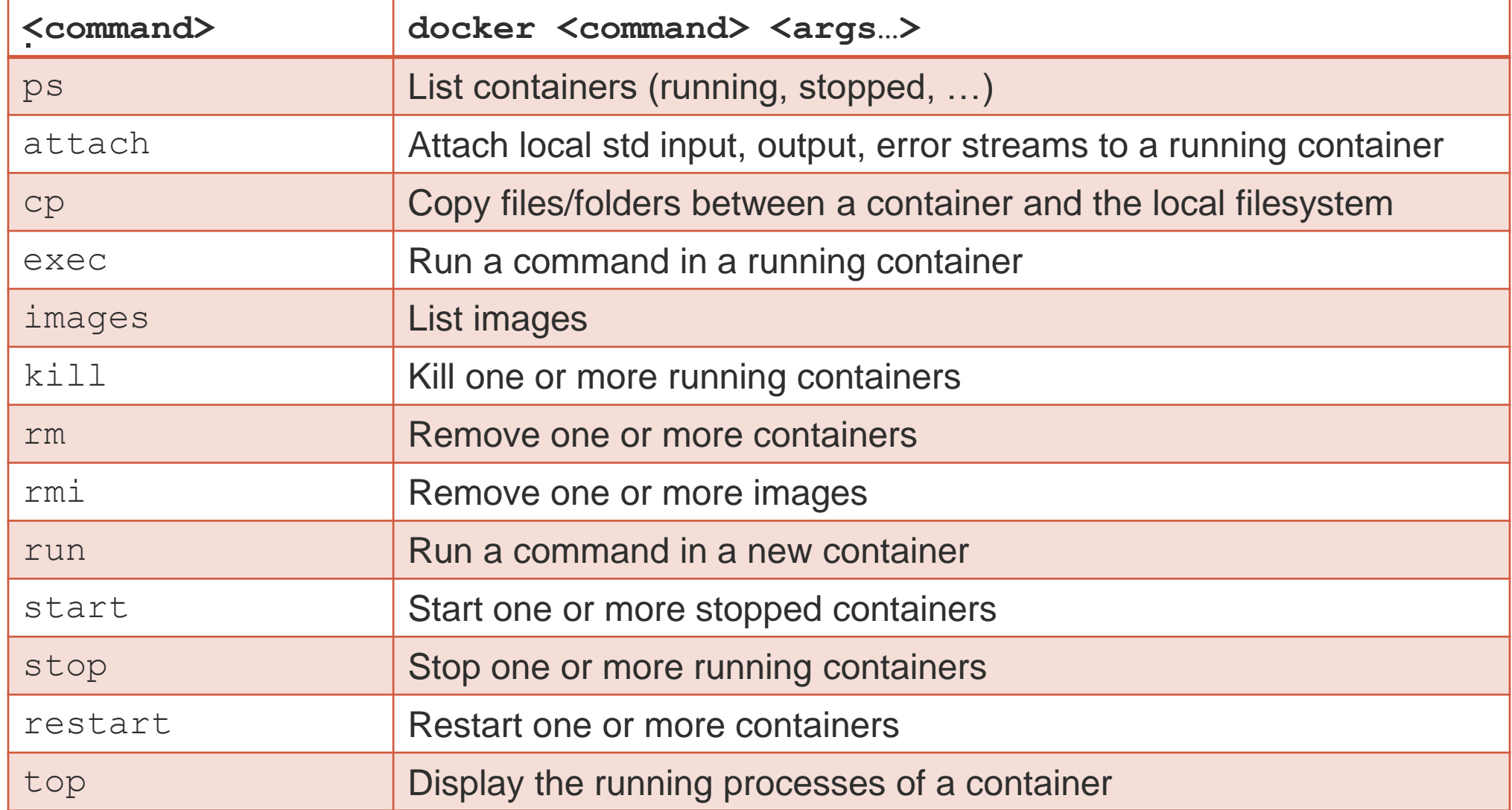

# **(Some) Docker management commands**

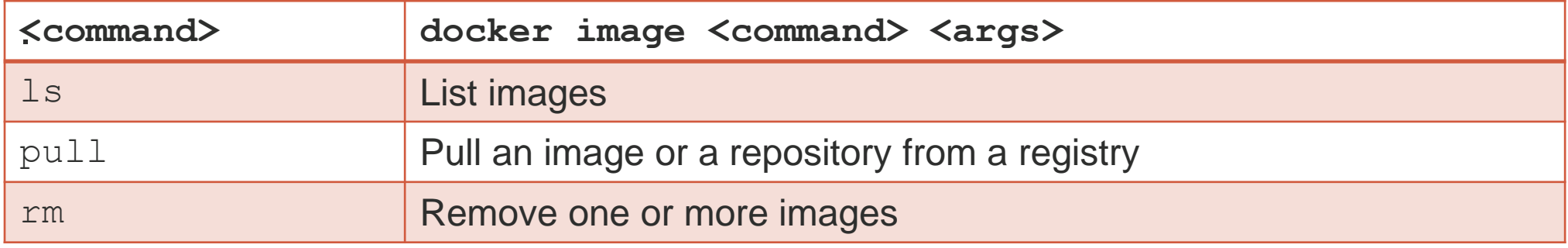

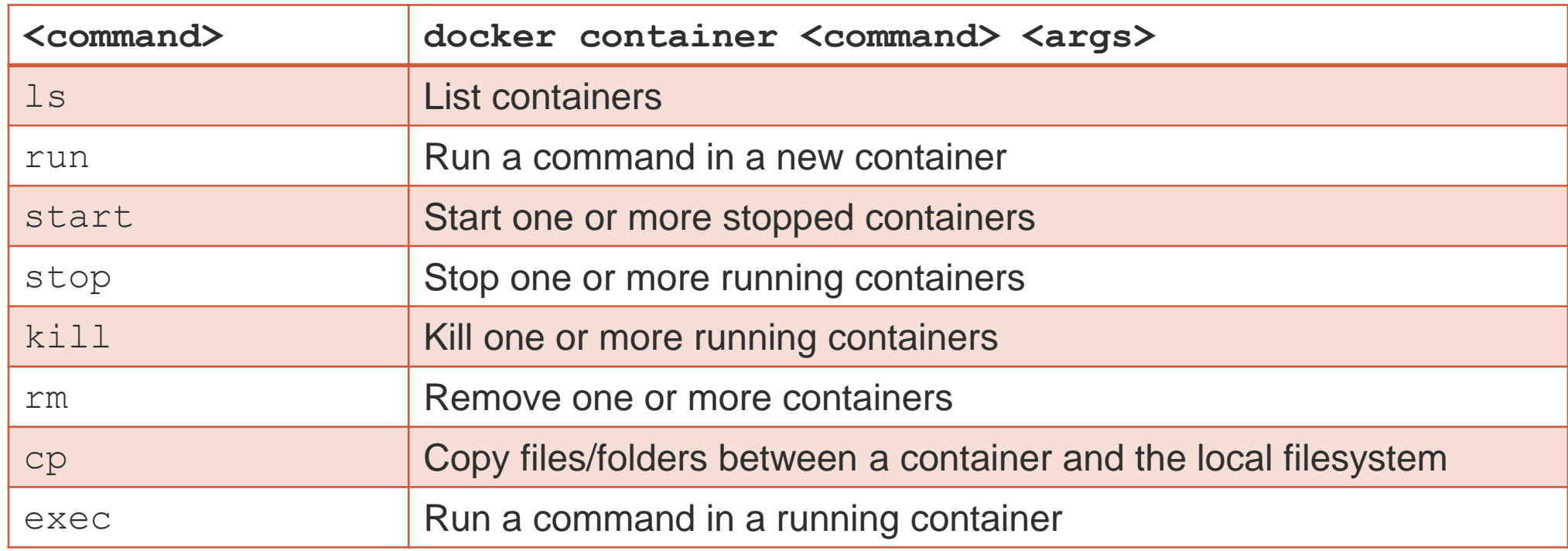

## **Docker & filesystem**

A **container** Docker can **mount** *external filesystems* (*external* from the **container** point of view) as, for example a *local directory* (*local* from the **user** point of view)

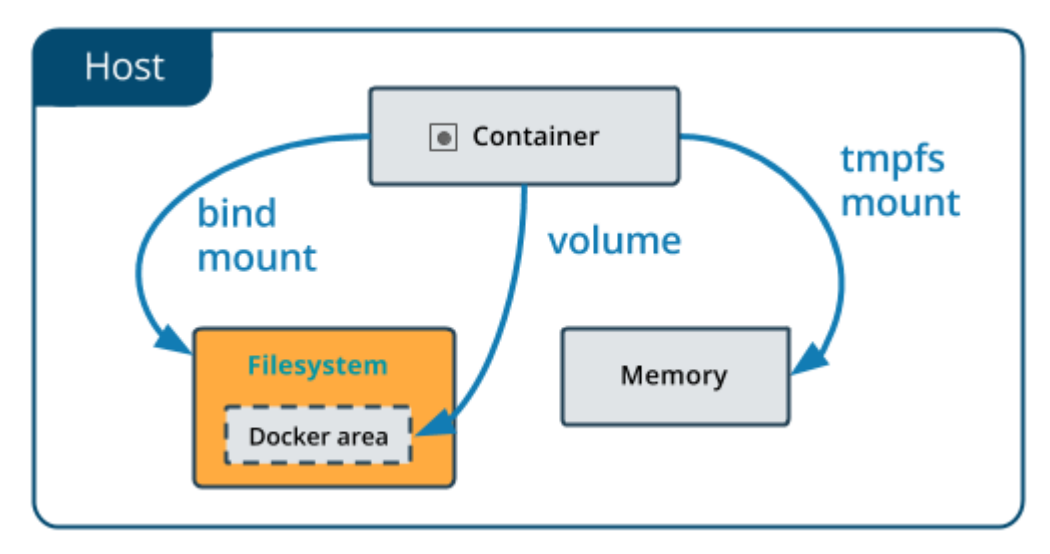

```
$ docker run -d \
-it \setminus--name devtest \
--mount type=bind, source="$(pwd)"/target, target=/app \
nginx: latest
```
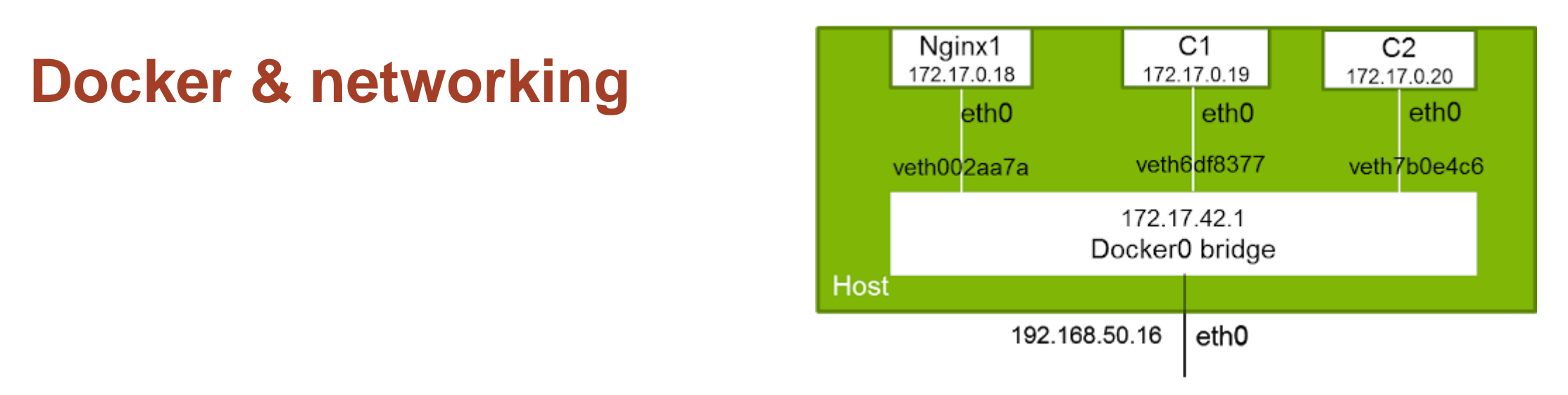

Each **container** is isolated from the other ones. Multiple containers can use the **same** port to publish they services.

The **Docker bridge** *map* the container ports into **different** host ports. The syntax is:

**-p <external [ip:]?port>:<internal port>**

\$ docker run -d **-p 5000:5000** -v \$HOME/registry:/var/lib/registry registry:2

# **(Some) Docker management commands/2**

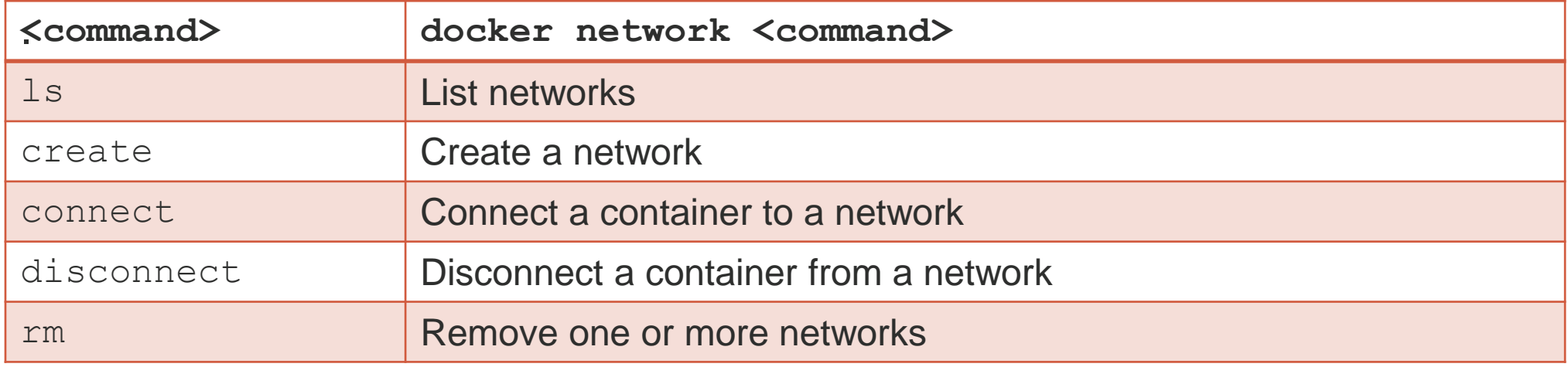

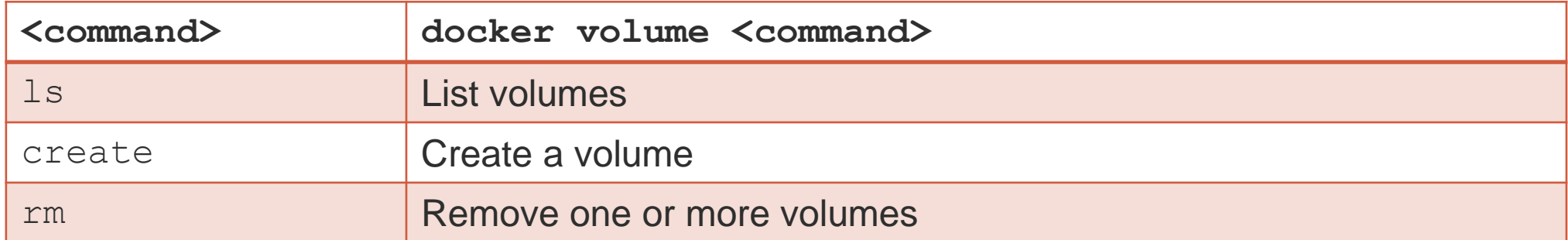

# **Docker GUI**

The **docker** command line is for Linux fan. For Windows fan, there exists several GUI. Some of them are:

- **1. Portainer** [\(https://www.portainer.io/\)](https://www.portainer.io/)
- **2. Kitematic** [\(https://kitematic.com/\)](https://kitematic.com/)
- **3. Shipyard** (<https://github.com/shipyard/shipyard>)
- **4. DockStation** [\(https://dockstation.io/](https://dockstation.io/) )

**Kitematic** is part of Docker distribution for Windows & Mac **but** in GitHub there exists also the distribution for Ubuntu. The cons is that it has limited features.

**Portainer** is a better alternative.

### **Portainer**

**Portainer** is a good alternative to the command line. It is a web application installed (and distributed) as a **Docker** image. It is available in **Docker Hub**.

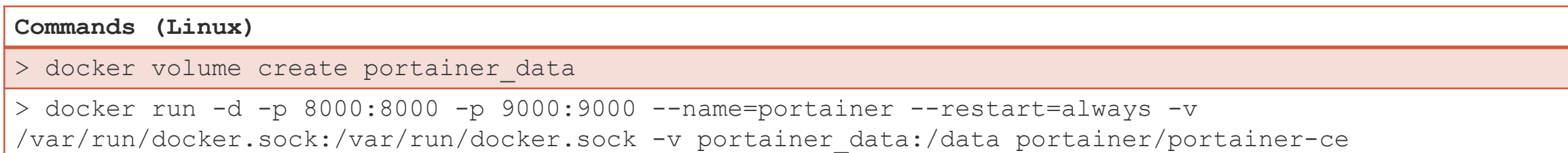

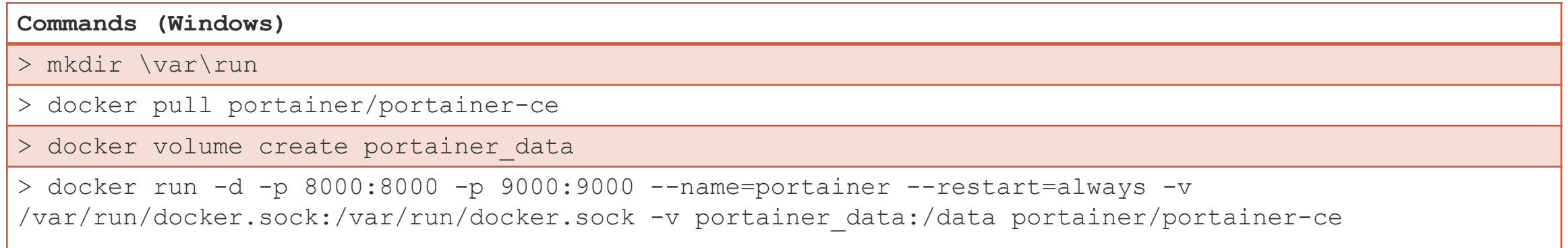

# **Portainer/2**

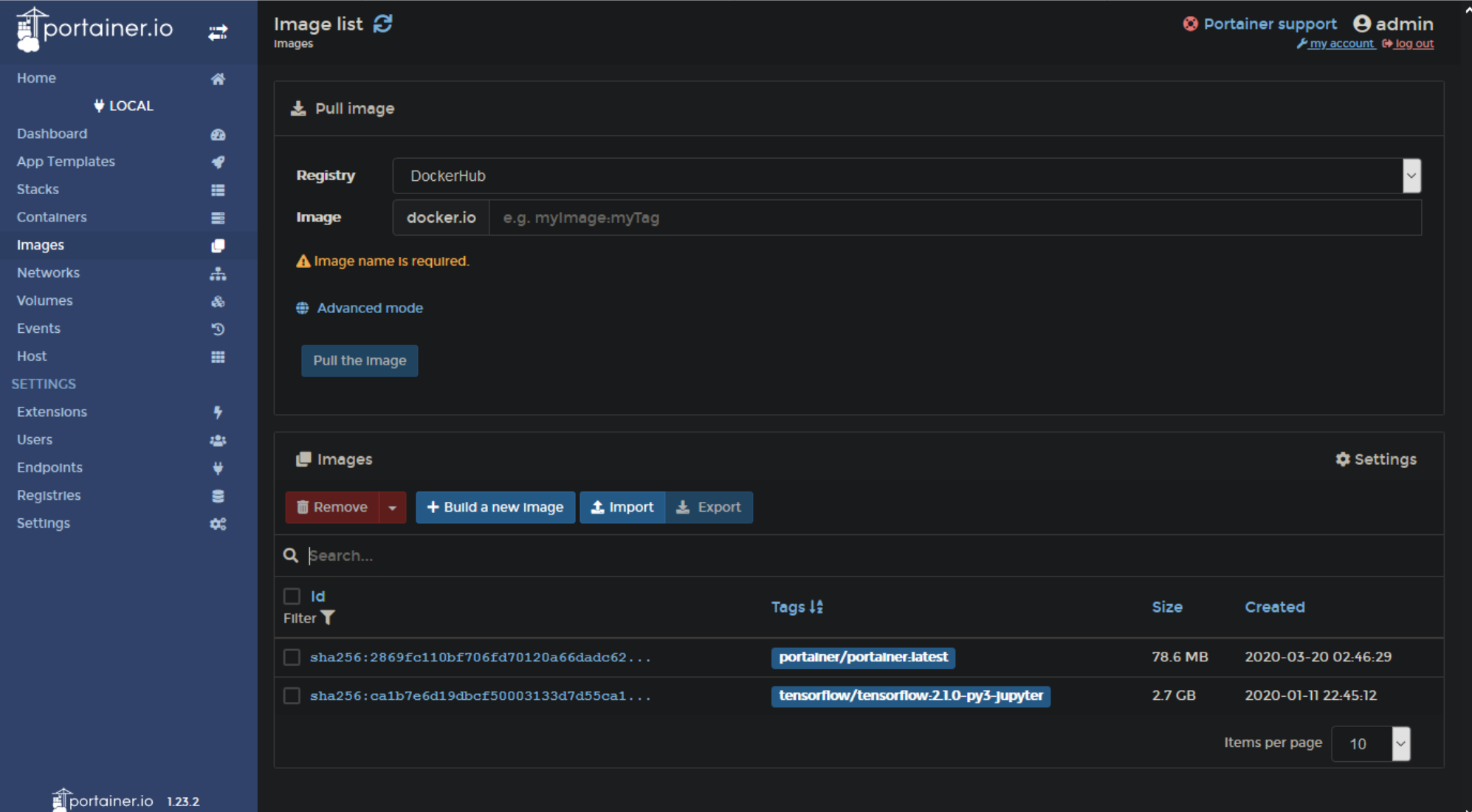

# **Examples**

# **Tensorflow**

#### Possible versions

- 1. tensorflow/tensorflow:1.15.2-py3-jupyter
- 2. tensorflow/tensorflow:2.0.1-py3-jupyter
- **3. tensorflow/tensorflow:2.1.0-py3-jupyter**

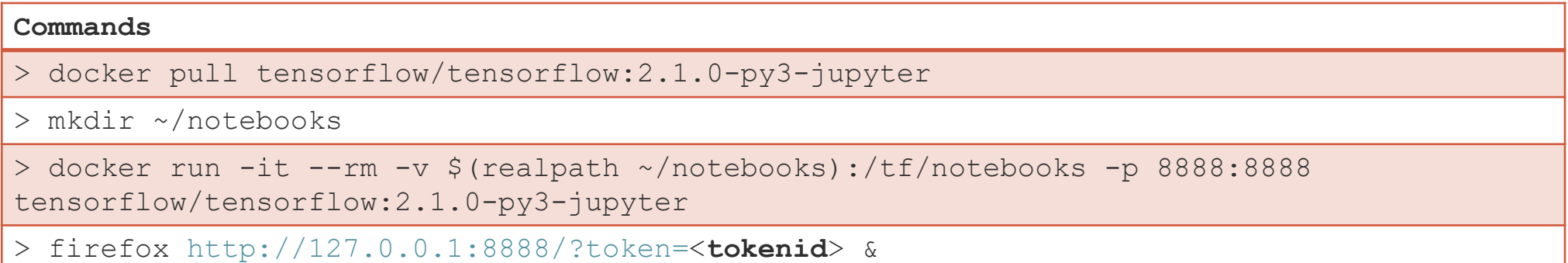

# **Tensorflow/2**

#### <**tokenid**>

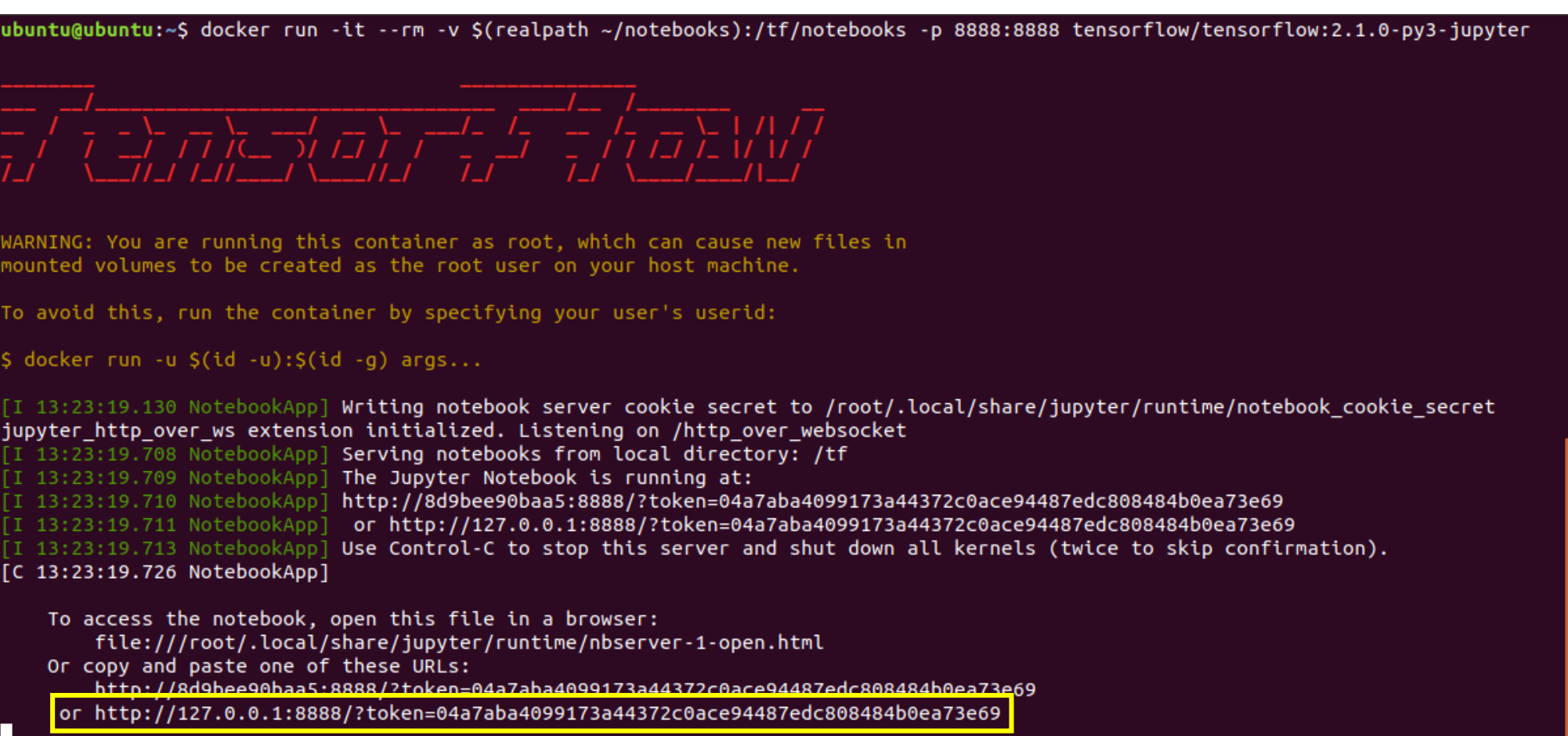

# **Tensorflow: Jupyter**

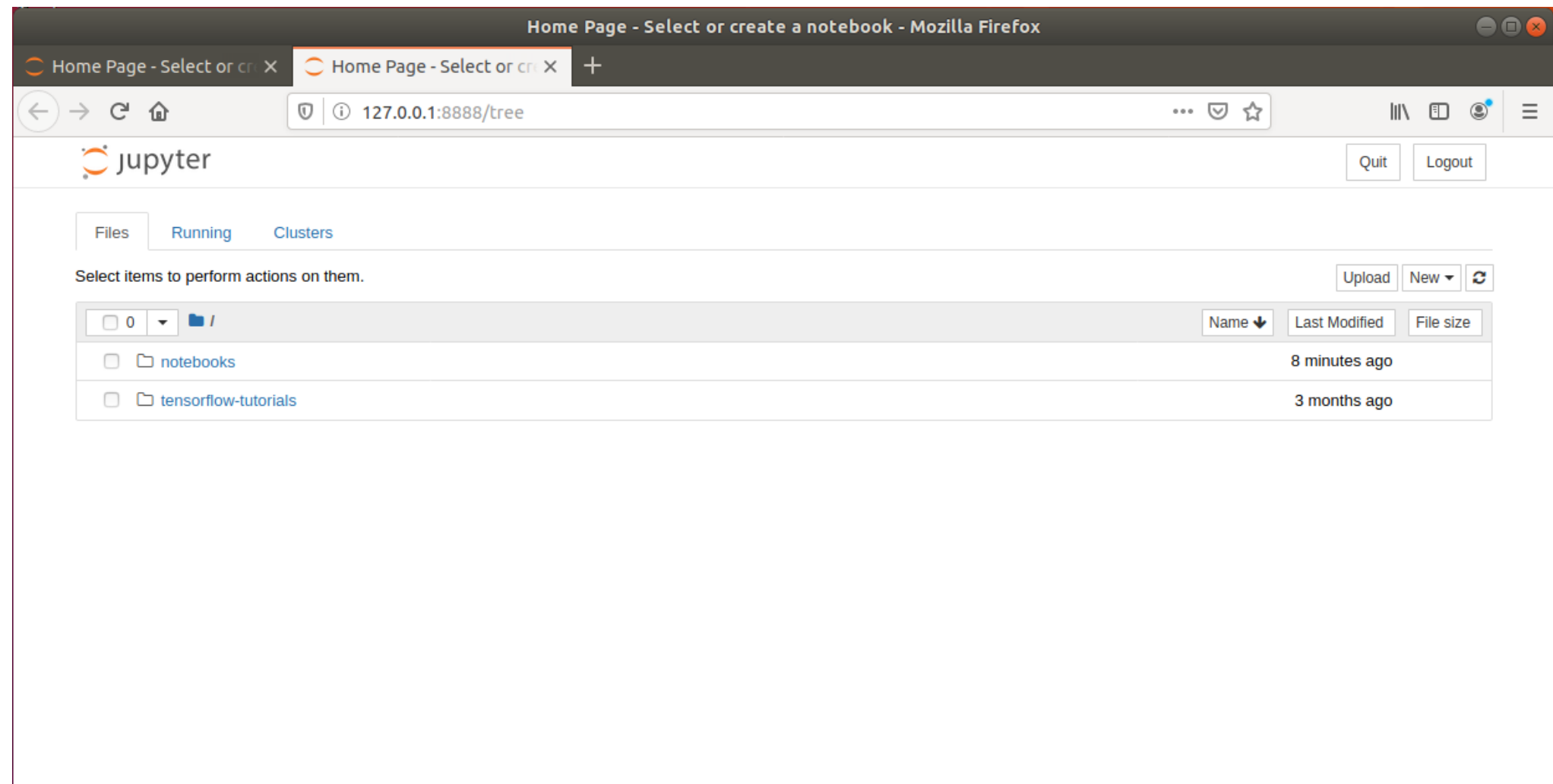

# **Anaconda Python**

Installation of Anaconda Python/R distribution via Docker

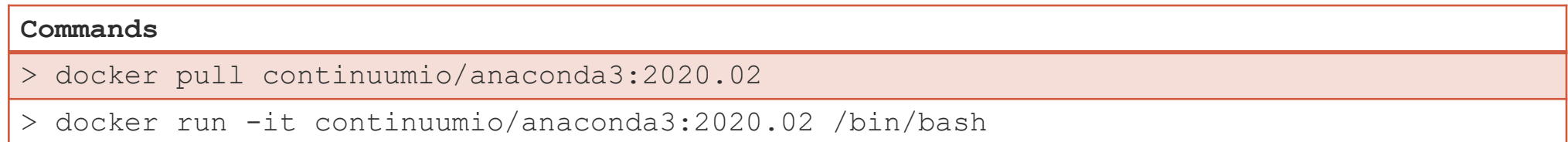

# **References:**

- · <https://docs.docker.com/>
- Docker Up and Running (O'Reilly, 2015)
- Using Docker (O'Reilly, 2016)
- Docker Deep Dive (O'Reilly, 2018)
- Docker in Action (O'Reilly, 2019)
- Docker in Practice (O'Reilly, 2019)

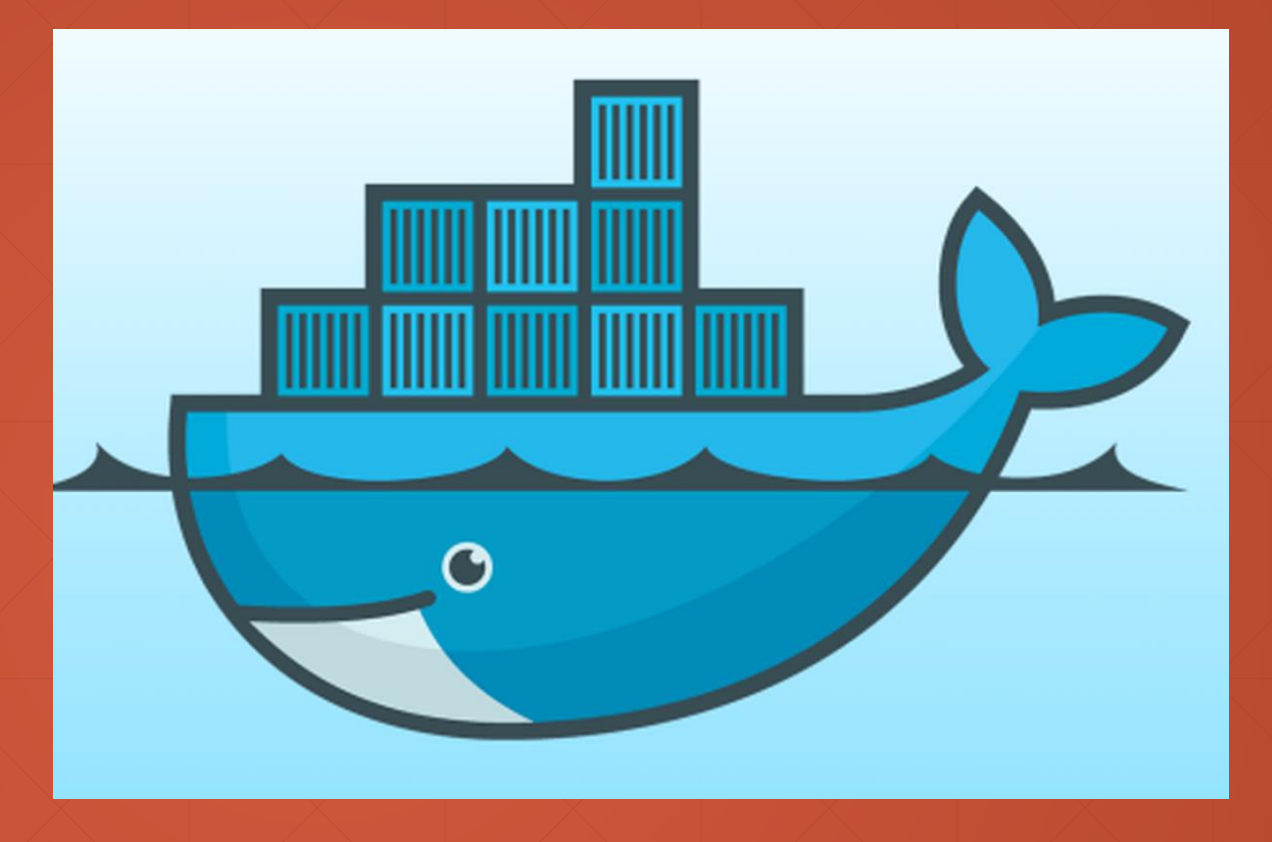

# **Thanks**

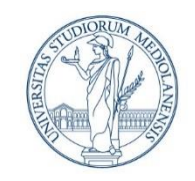

UNIVERSITÀ DEGLI STUDI DI MILANO DIPARTIMENTO DI INFORMATICA

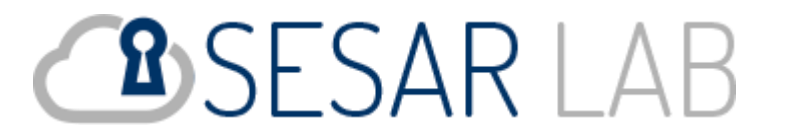

# **Tensorflow**

**Reference:** Dr. Corrado Mio

# **Tensorflow: Docker installation**

Version to install:

#### **1. tensorflow/tensorflow:2.3.1-jupyter**

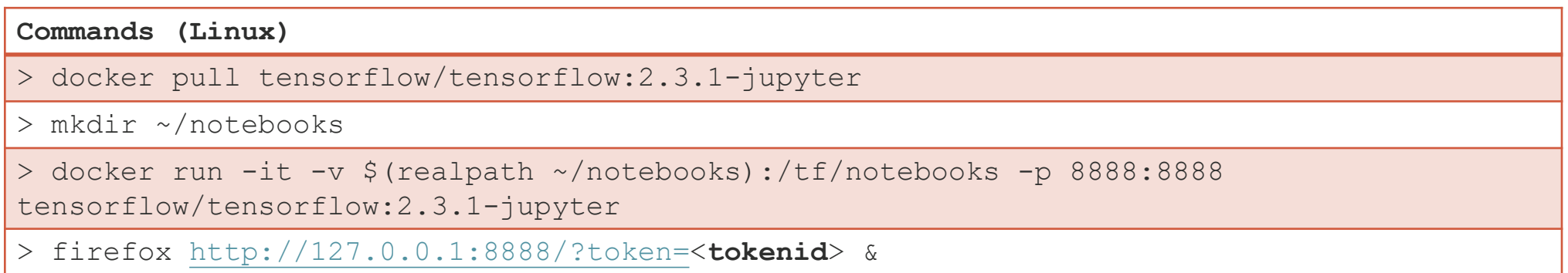

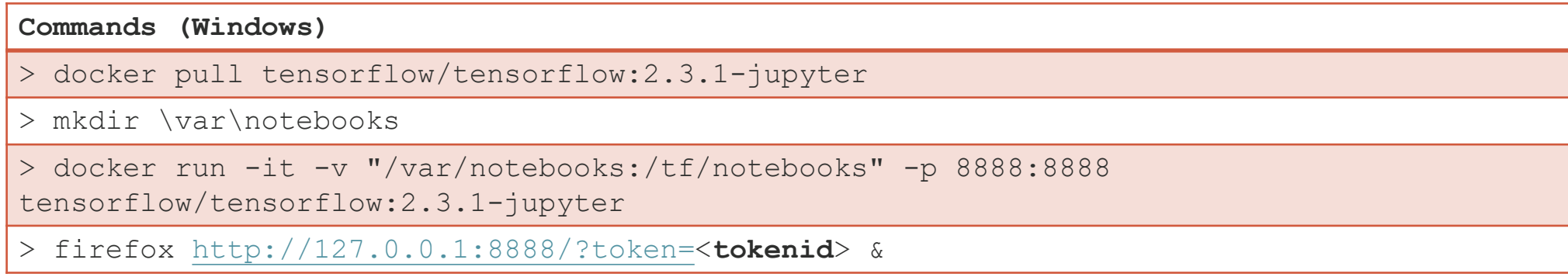

# **Command executed**

#### **Commands**

> docker run -it -v \$(realpath ~/notebooks):/tf/notebooks -p 8888:8888 tensorflow/tensorflow:2.1.0-py3-jupyter

- 1. run: creates and run a *new* container
- 2. -it: interactive mode (-i), allocate a *pseudo* tty (-t)
- 3. -v \$(realpath ~/notebooks):/tf/notebooks: *mounts* the *real path* \$(realpath ~/notebooks) (this is an expression evaluated by the **bash**) as the path, inside the container,  $/tf/notebooks$ ,
- 4. -p 8888:8888: publish the *internal* local port 8888 on the external local port 8888 (in this case, the ports are the same)
- 5. tensorflow/tensorflow:2.1.0-py3-jupyter: the name of the image to execute

# **Start & Stop the docker image**

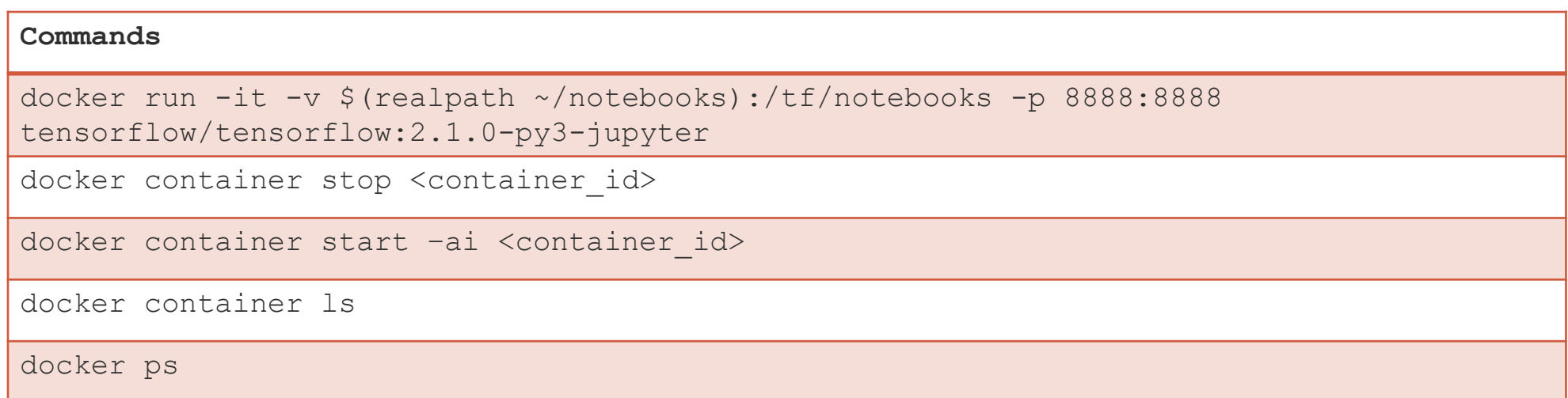

# **Useful Jupyter commands**

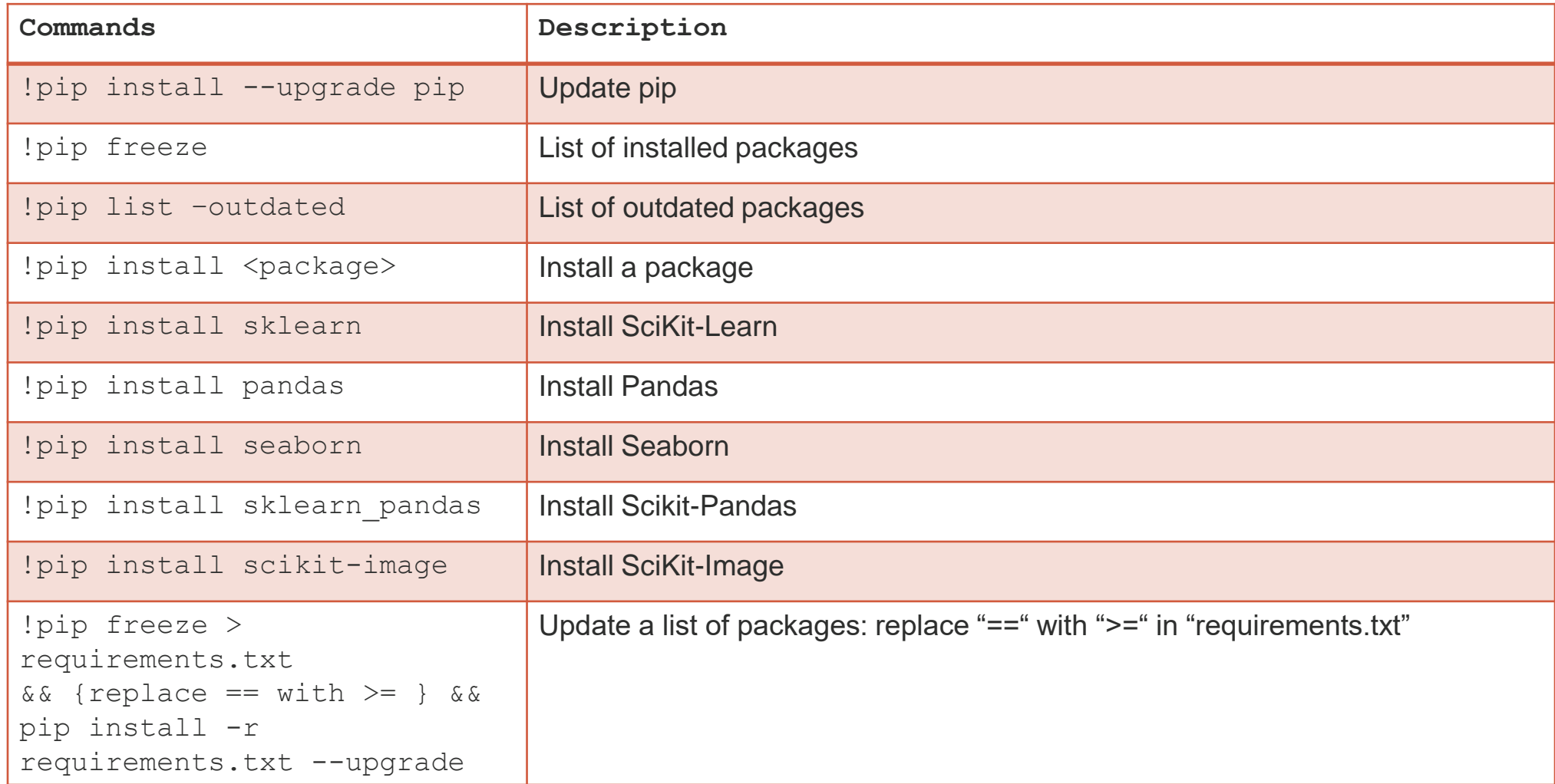

# **Useful Jupyter commands**

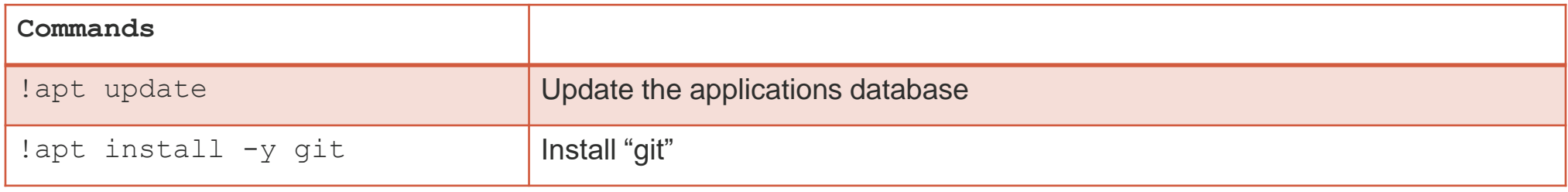

# **Tensorflow Serving**

# **Tensorflow Serving: Docker installation (Linux)**

Version to install:

#### **1. tensorflow/serving**

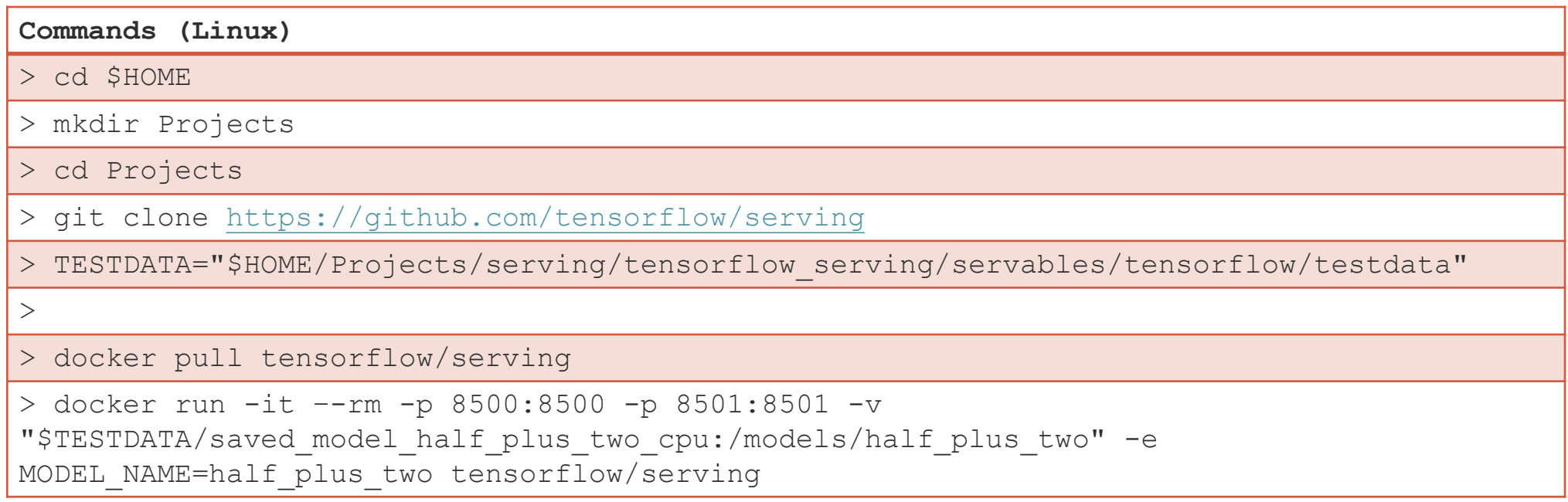

# **Tensorflow Serving: -- (Windows)**

Version to install:

#### **1. tensorflow/serving**

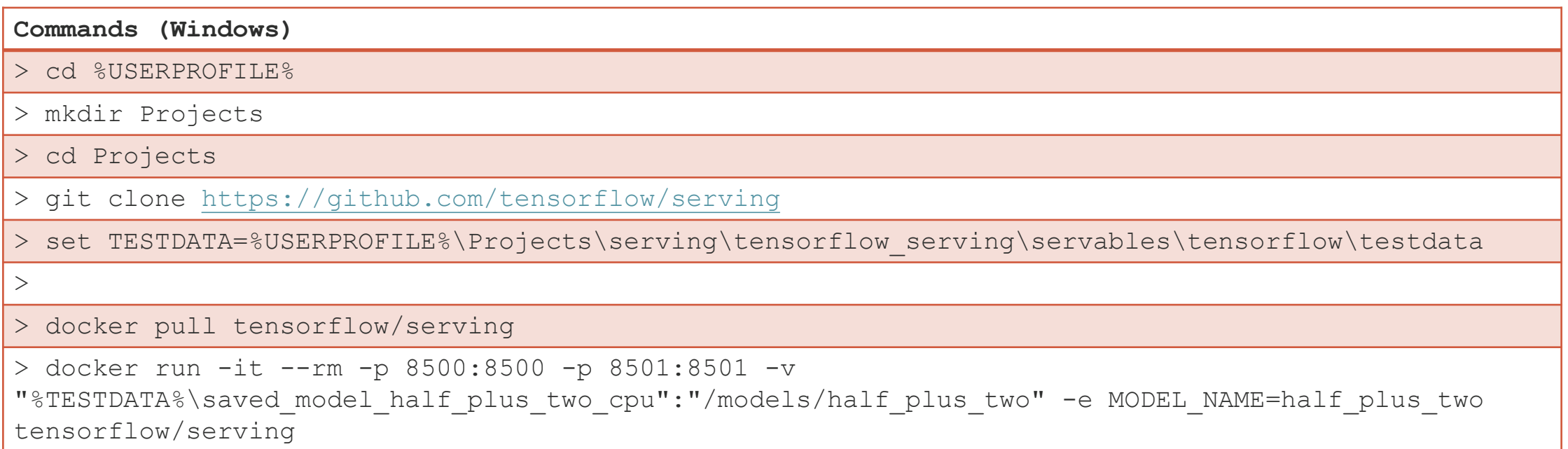

# **Tensorflow Serving: Client**

Ports:

- REST: 8501
- Grpc: 8500

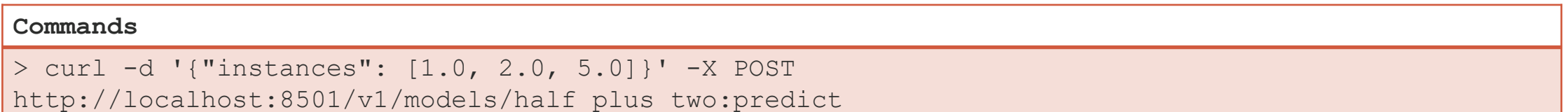

# **Cloud & Notebook Services**

Azure https://azure.microsoft.com/en-us/ Amazon Web Services https://aws.amazon.com/ Digital Ocean https://www.digitalocean.com/ Heroku https://www.heroku.com/

https://clockwise.software/blog/amazon-web-services-introduction-largest-cloud-servicesprovider/

PythonAnywhere https://www.pythonanywhere.com/ Heroku https://www.heroku.com/ AWS Cloud9 https://aws.amazon.com/cloud9/ Google App Engine https://cloud.google.com/appengine/docs Codeanywhere https://alternativeto.net/software/codeanywhere/

#### Google Colab

Azure Notebooks https://notebooks.azure.com/ Kaggle https://www.kaggle.com/orgs-under-maintenance Amazon Sagemaker https://aws.amazon.com/sagemaker/ IBM DataPlatform Notebooks https://dataplatform.cloud.ibm.com/docs/content/wsj/analyzedata/notebooks-parent.html Jupyter Notebook https://jupyter-notebook-beginnerguide.readthedocs.io/en/latest/what\_is\_jupyter.html

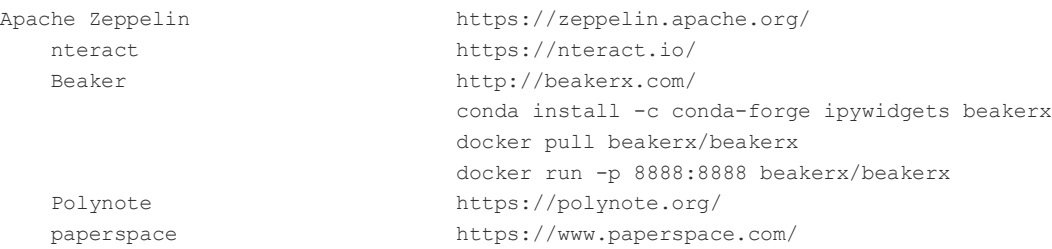

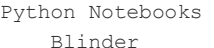

- 
- https://mybinder.org/ Kaggle https://www.kaggle.com/ Google Colab https://colab.research.google.com/ Azure Notebook https://notebooks.azure.com/ CoCalc https://cocalc.com/ Datalore https://datalore.io/ Jupyter https://jupyter.org/try Paiza https://paiza.cloud/en/

https://www.dataschool.io/cloud-services-for-jupyter-notebook/

# **Thanks**

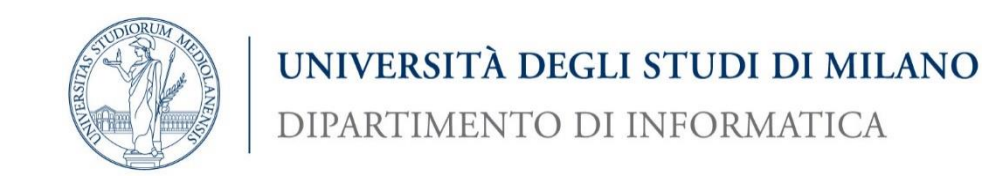

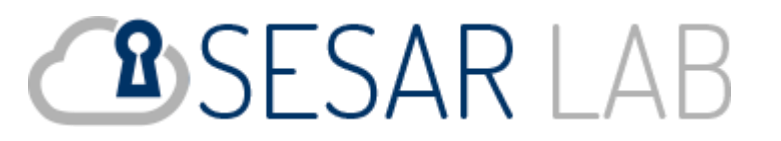

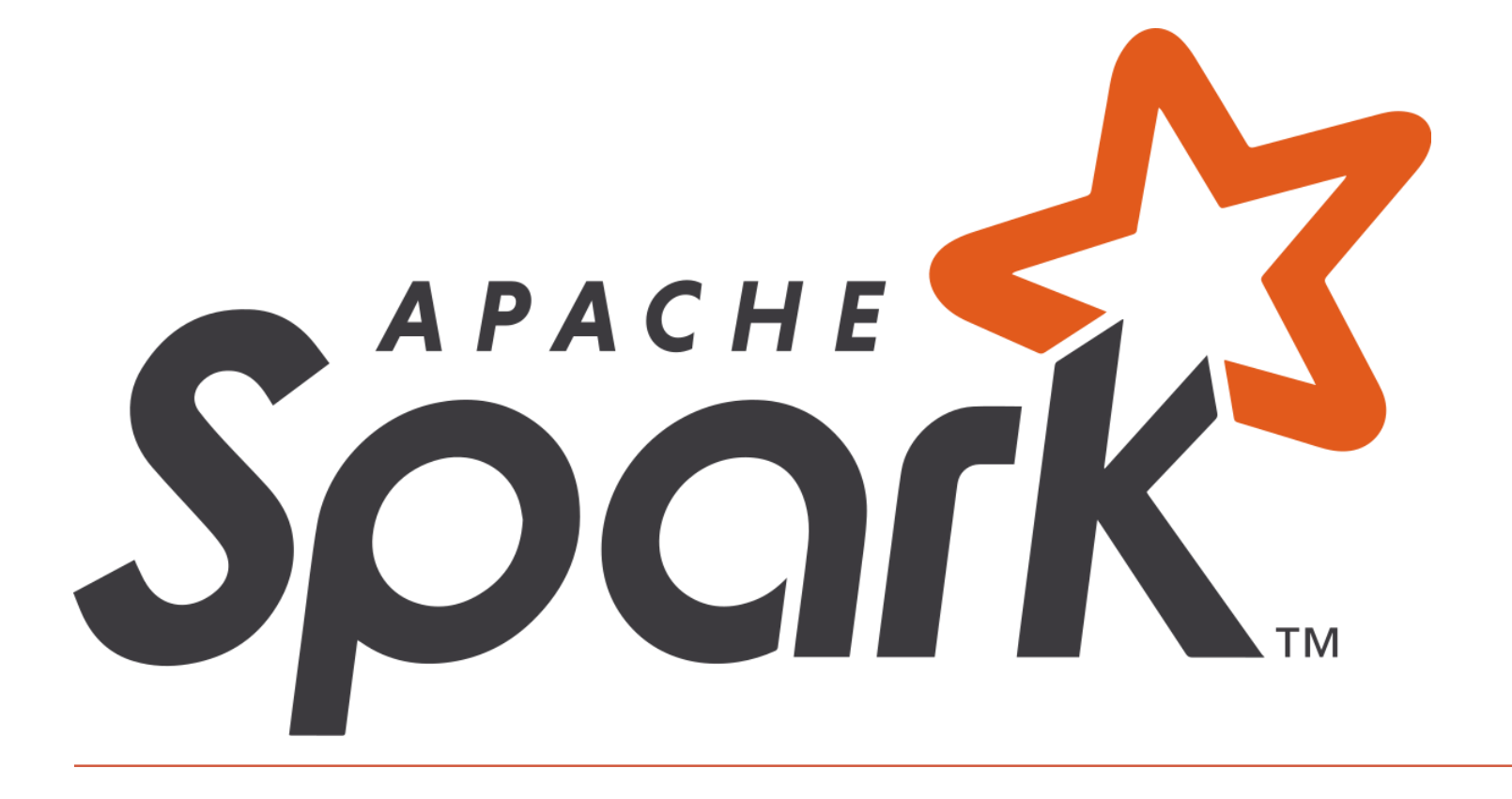

**Reference:** Dr. Corrado Mio

# **Spark**

**Apache Spark** is a *cluster computing framework*.

It extends the original *map/reduce* **Hadoop**'s computing model in a more coherent infrastructure based on:

- **RDD**: Resilient Distributed Dataset (v1.0)
- **DF**: Data Frame (v2.0)

**DF** (and **RDD**) is similar to a relational table. The table can be partitioned horizontally and each partition can be handled by a different node of a cluster.

# **Spark: map/reduce computation model**

**Spark** implements the *map/reduce* computation model*:*

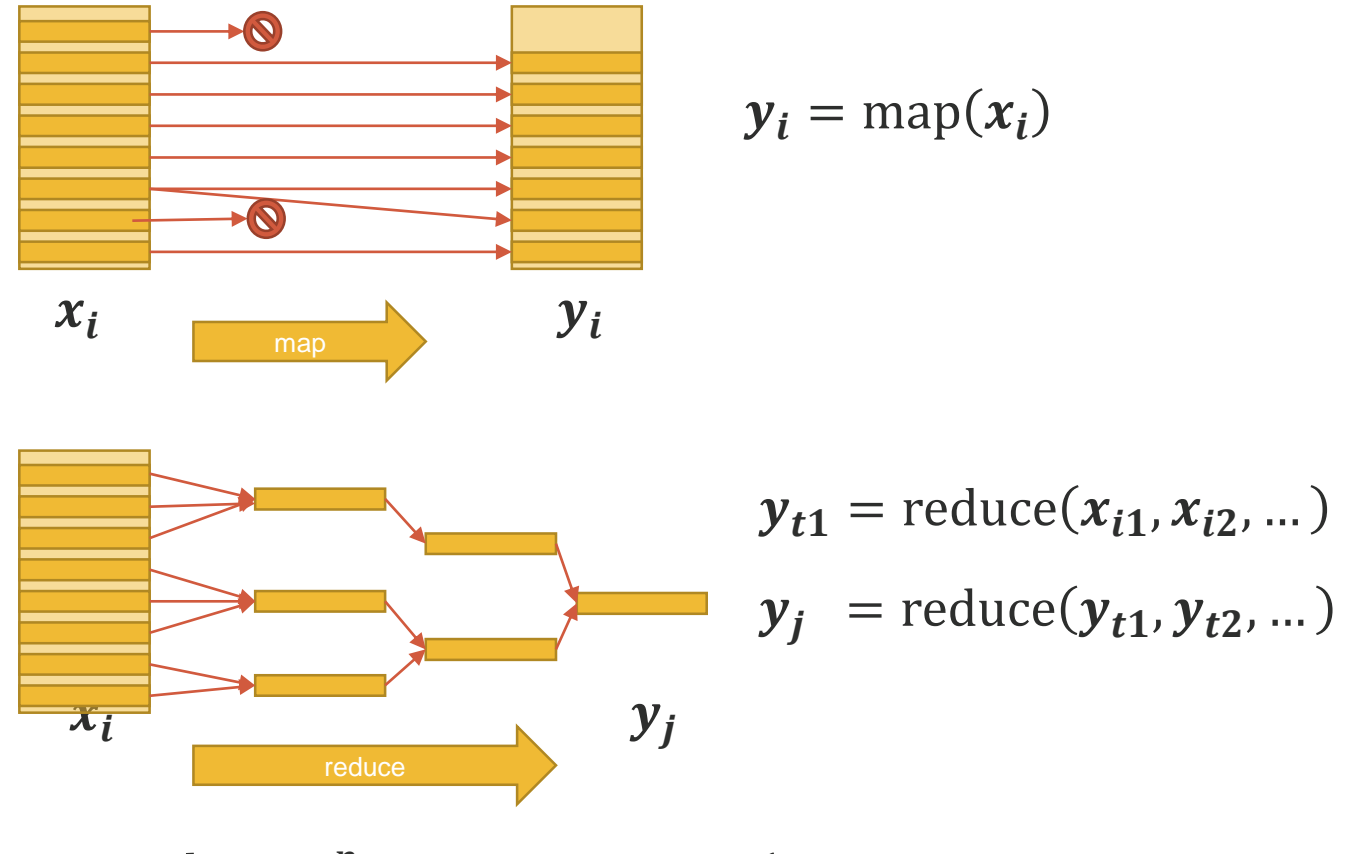

reduce:  $T^n \to T$ ,  $n \in N$  (commutative & associative)

# **Spark: network architecture**

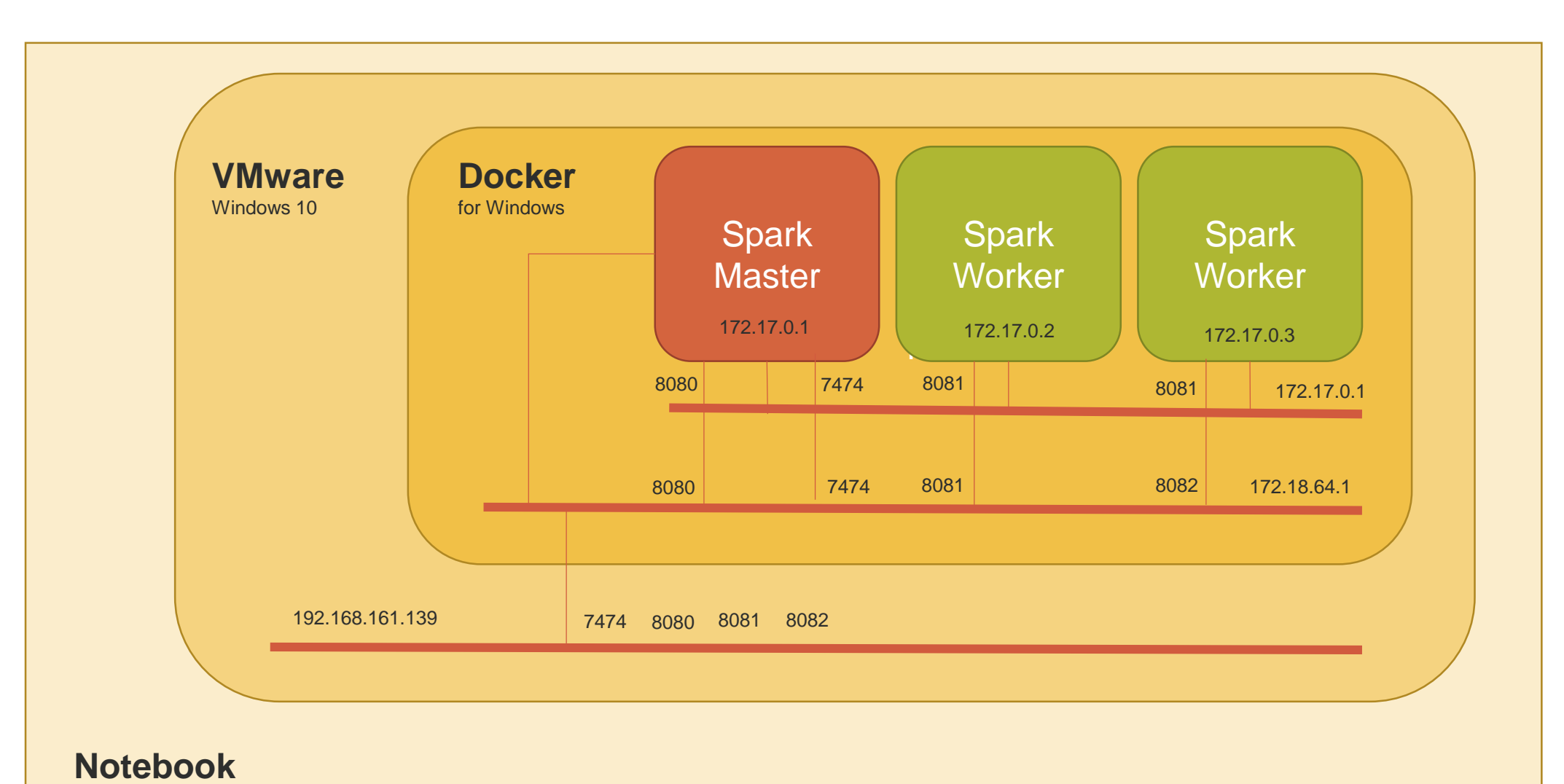

Windows 10

# **Spark: filesystem architecture**

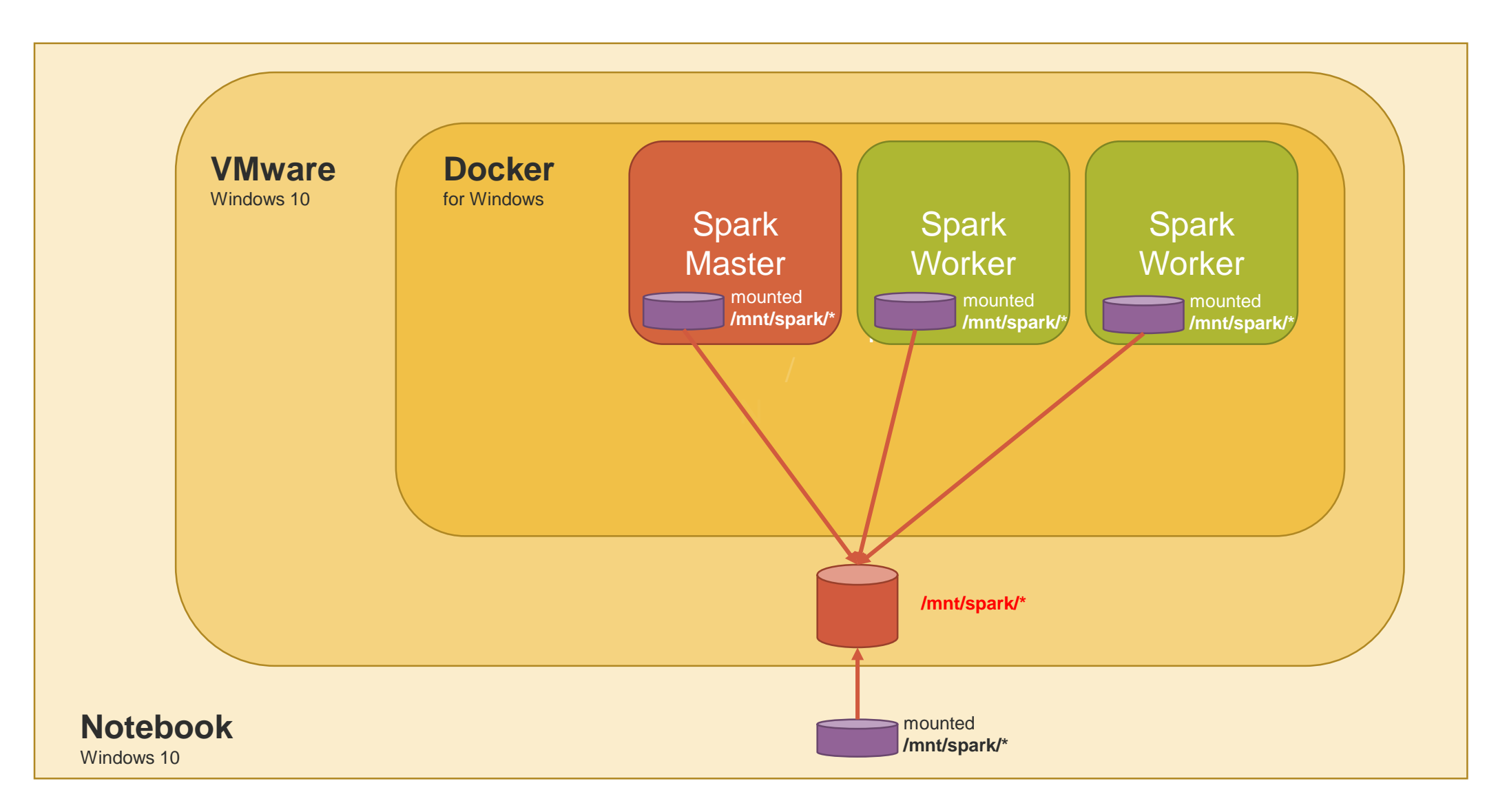

# **Spark: infrastructure**

The general **Spark Cluster** infrastructure must be composed by 4 elements:

- 1. the **Spark Master**
- 2. one or more **Spark Workers** (2)
- 3. a *network* that connects master and workers: each node must see all the others
- 4. a *distributed filesystem* accessible from master and workers **with the same paths** where to read the data/to write the results. This filesystem can be:
	- a **FTP**/**WEBDAV** server
	- a **HTTP** server
	- a mounted filesystem

# **Spark: Docker Installation**

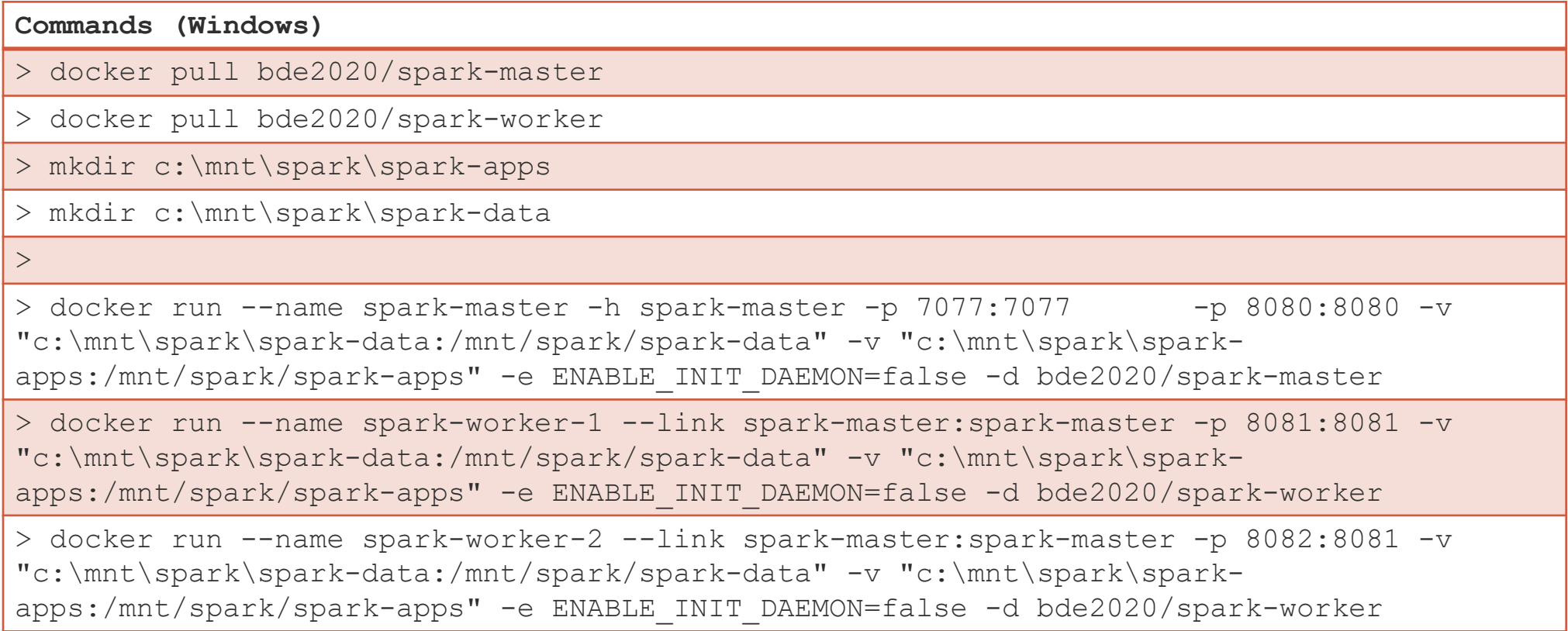
### **Spark: Docker Installation**

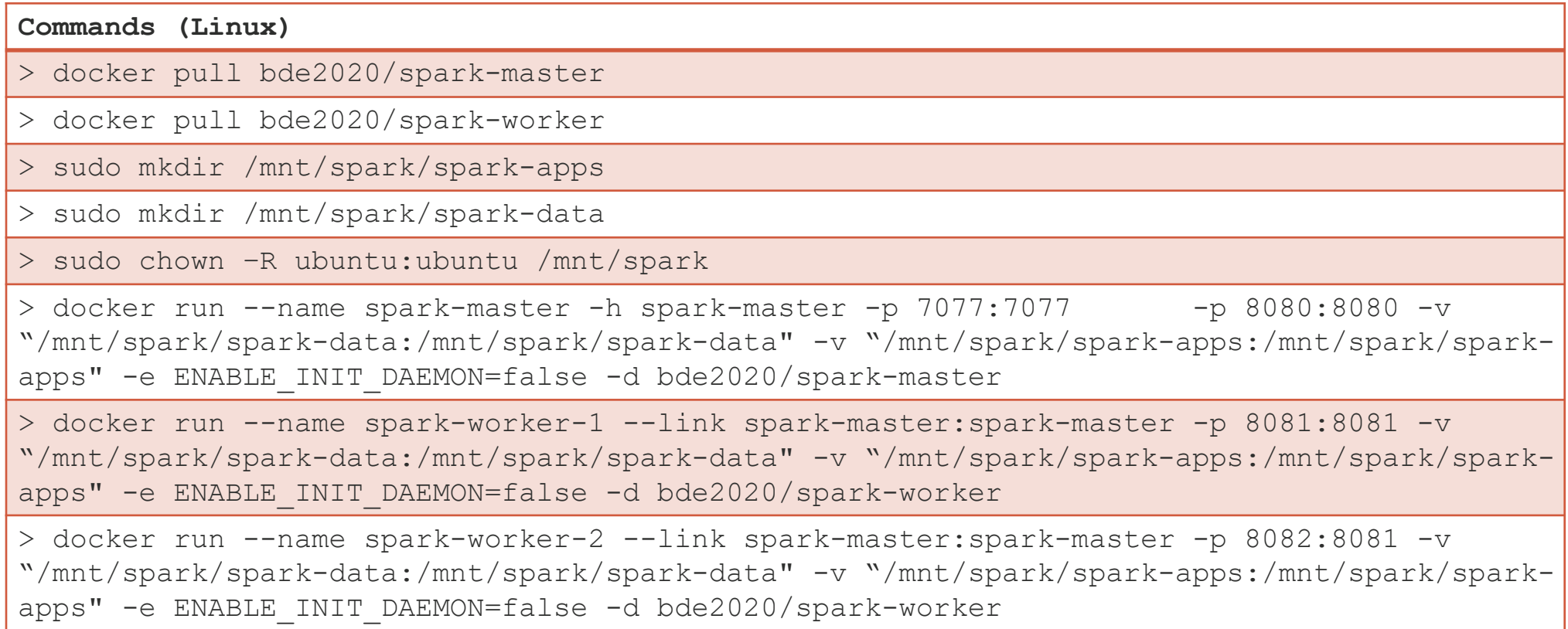

# **Thanks**

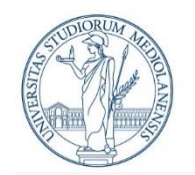

UNIVERSITÀ DEGLI STUDI DI MILANO DIPARTIMENTO DI INFORMATICA

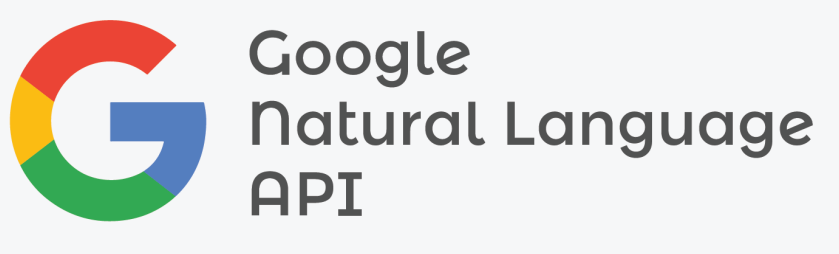

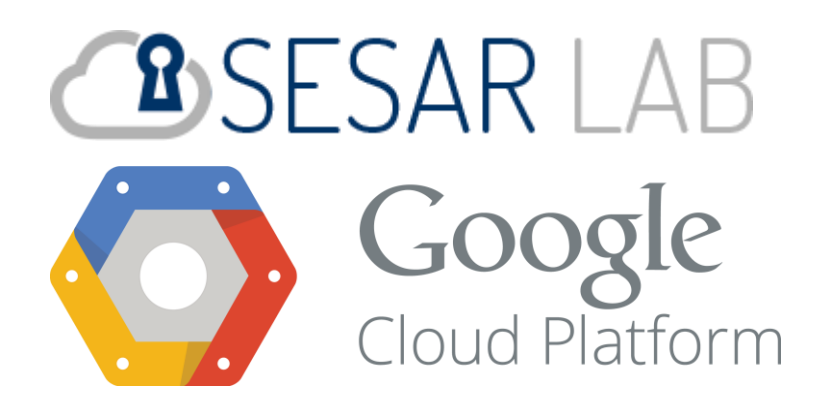

# **Google BERT & Docker**

**Reference:** Dr. Corrado Mio

#### **Micro NLP Introduction**

**Natural Language Processing** is the area of the Computer Science that studies the analysis and interpretation of speech and text.

Some services offered are ([https://en.wikipedia.org/wiki/Natural\\_language\\_processin](https://en.wikipedia.org/wiki/Natural_language_processing)g ):

- speech  $\leftarrow$  + text
- part of speech tagging: objects and what it the object referred by a personal pronoun (it, you, …)
- parsing/tagging: the hierarchical structure of the text

 $\blacksquare$ 

Another service is: *word*/*sentence embeddings*

### **Word/Sentence embeddings**

The **word embedding** [\(https://en.wikipedia.org/wiki/Word\\_embedding](https://en.wikipedia.org/wiki/Word_embedding) ) is a technique used to map a word in a **numerical vector**.

The main idea is that a word can be characterized by several *features* (singular/plural/…, male/female/neutral/…, etc) and these features can be described using a numerical vector with enough elements.

There are several algorithms able to obtain this result:

- word2vec [\(https://en.wikipedia.org/wiki/Word2vec](https://en.wikipedia.org/wiki/Word2vec) )
- GloVe ([https://en.wikipedia.org/wiki/GloVe\\_\(machine\\_learning\)](https://en.wikipedia.org/wiki/GloVe_(machine_learning)) )
- fastText [\(https://en.wikipedia.org/wiki/FastText](https://en.wikipedia.org/wiki/FastText) )
- **BERT** ([https://en.wikipedia.org/wiki/BERT\\_\(language\\_model\)](https://en.wikipedia.org/wiki/BERT_(language_model)) )

▪ …

Little problem: there is no relation between the *human* concept of *feature* and the features generated by the algorithms! This is similar to the *filters* in a Convolutional NN.

#### **Cosine distance**

If we have two words  $w_1$  and  $w_2$  and their *embeddings* (numerical vectors!)  $v_1 =$  $[a_1, ..., a_n], v_2 = [b_1, ..., b_n]$ , we can compare the *distance* between words using the **cosine distance**. The **dot product** of two vectors is defined as:

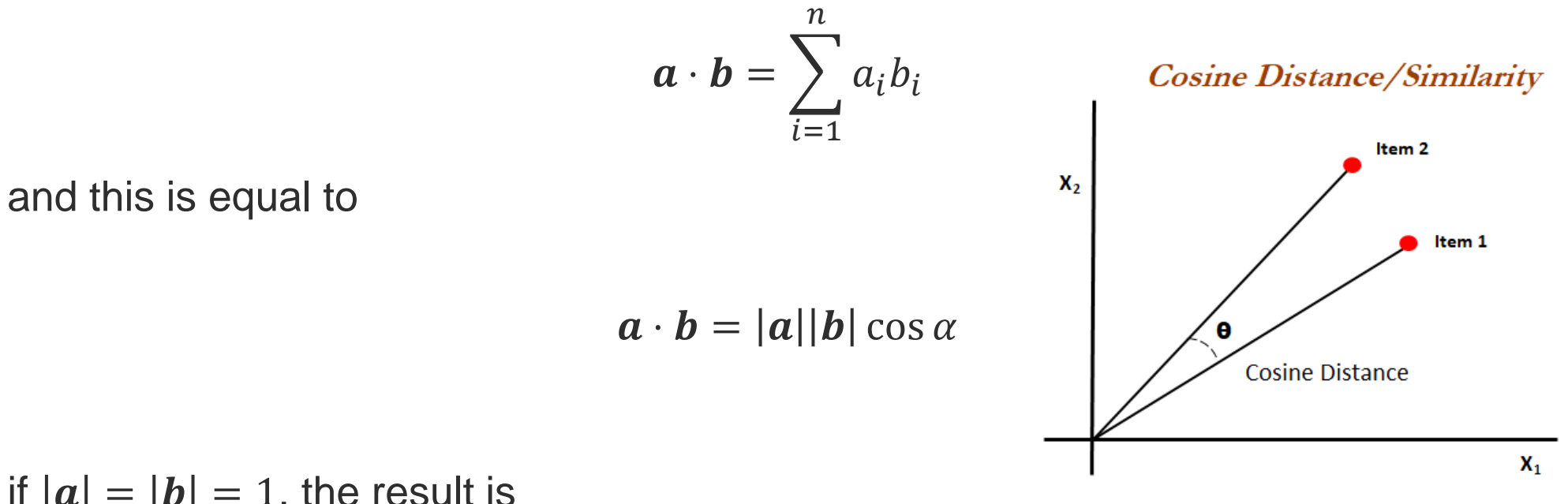

if  $|a| = |b| = 1$ , the result is

 $a \cdot b = \cos \alpha$ 

### **Cosine distance/2**

Cosine distance is defined as:

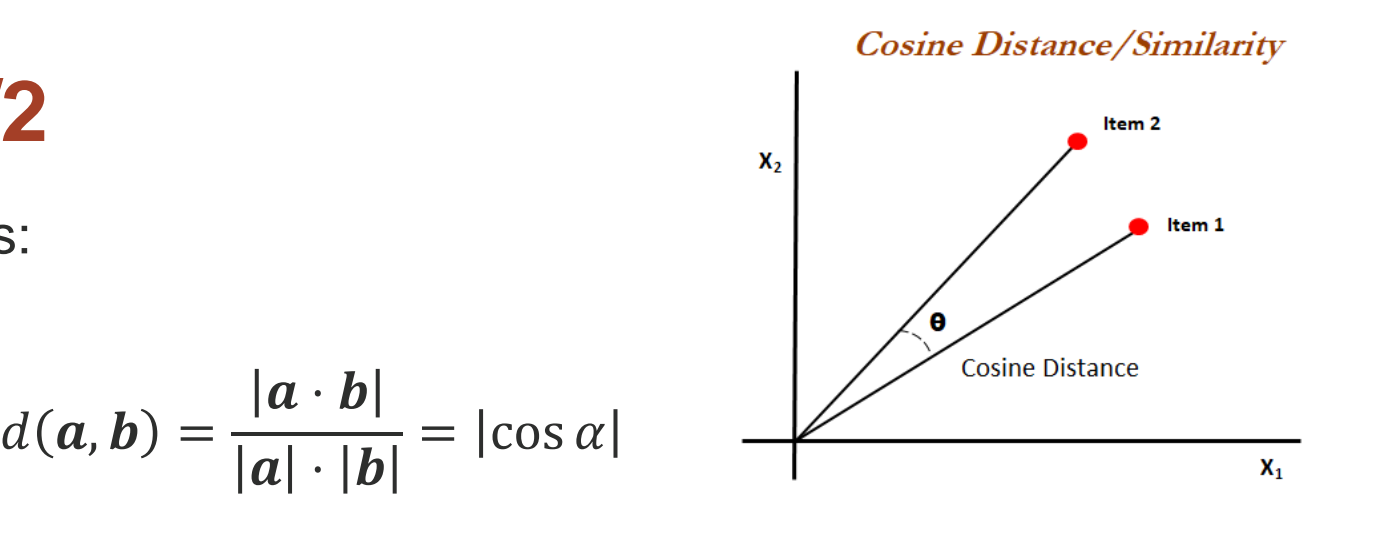

we can have

- $d(a, b) \sim 1$  the words are used in the similar contexts (*cat*, *dog*)
- $d(a, b) \sim 0$  the words are rarely used in the same contexts (*bear*, *space*)

### **Word embeddings** → **sentence embeddings**

Using the *word embedding* it can be possible to do *operations* with words.

The classic example using  $king, queen, male, female$  is:

 $d(king, queen) \cong d(male, female)$ 

 $qeen \cong$   $king$   $-male$   $+$   $female$ 

(remember that the word is represented by a *numerical vector*)

The generalization of **word embedding** is **sentence embedding** where it is computed the embedding vector for a complete sentence (in theory, an entire book!)

### **Google BERT**

#### **Bidirectional Encoder Representations from Transformers (BERT)**.

The *word embedding* evaluation can be *context free* or *contextual*. The *contextual* version can be *unidirectional* or *bidirectional*.

Algorithms as **word2vec** and **GloVe** are *context free* and are able *only* to evaluate the embedding of a **single** word: they are based on the concepts of *bag of words,* where the order of the words are totally lost.

The *contextual* algorithms consider the sentence (the words in their order). In a phrase like "*I accessed the bank account*", in the analysis of *"bank",* the unidirectional algorithms consider only the sentence "*I accessed the*", where the bidirectional algorithms consider also the following word *"account".*

**BERT** uses the bidirectional approaches.

## **Google BERT in numbers**

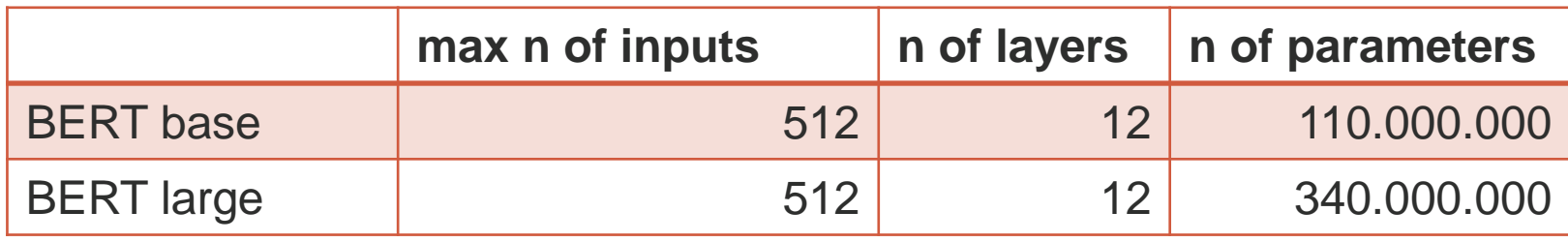

### **BERT as service**

Download the source from

- <https://github.com/hanxiao/bert-as-service>
- copy the compressed file in a machine where is installed Docker
- unzip it
- enter into **bert-as-service-master**
- edit the file **docker/Dockerfile** and replace **tensorflow/tensorflow:1.12.0-gpupy3** with **tensorflow/tensorflow:1.12.0-py3** (remove the **gpu** support, if this is not available)
- download a **BERT** models and unzip them into the same machine where is installed Docker (next slide)

#### **BERT models**

List of available BERT models.

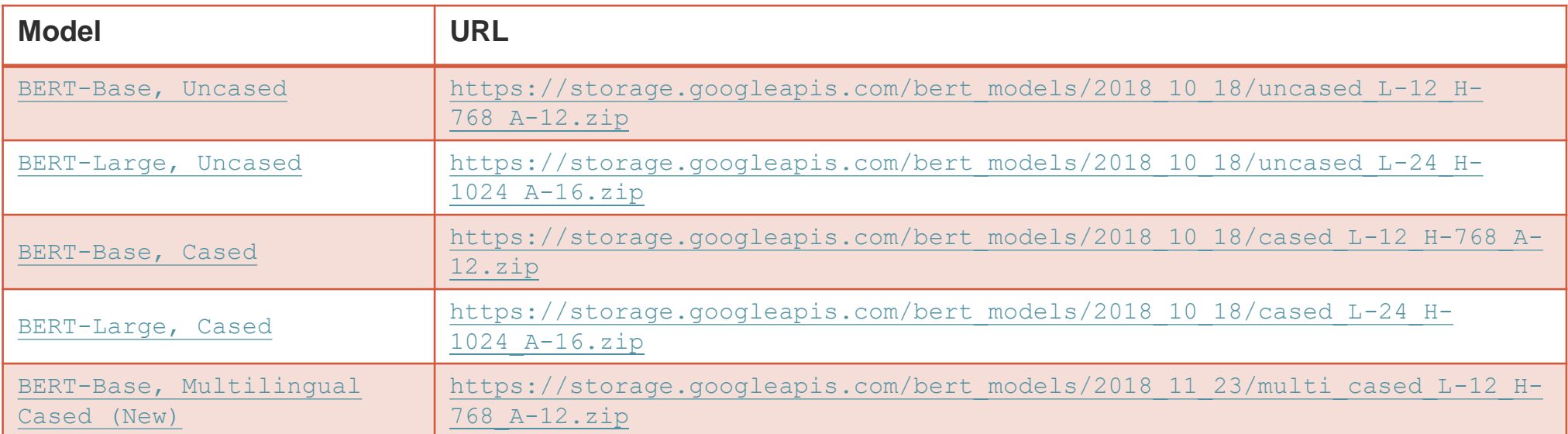

#### **BERT as service**

Create the image and run it

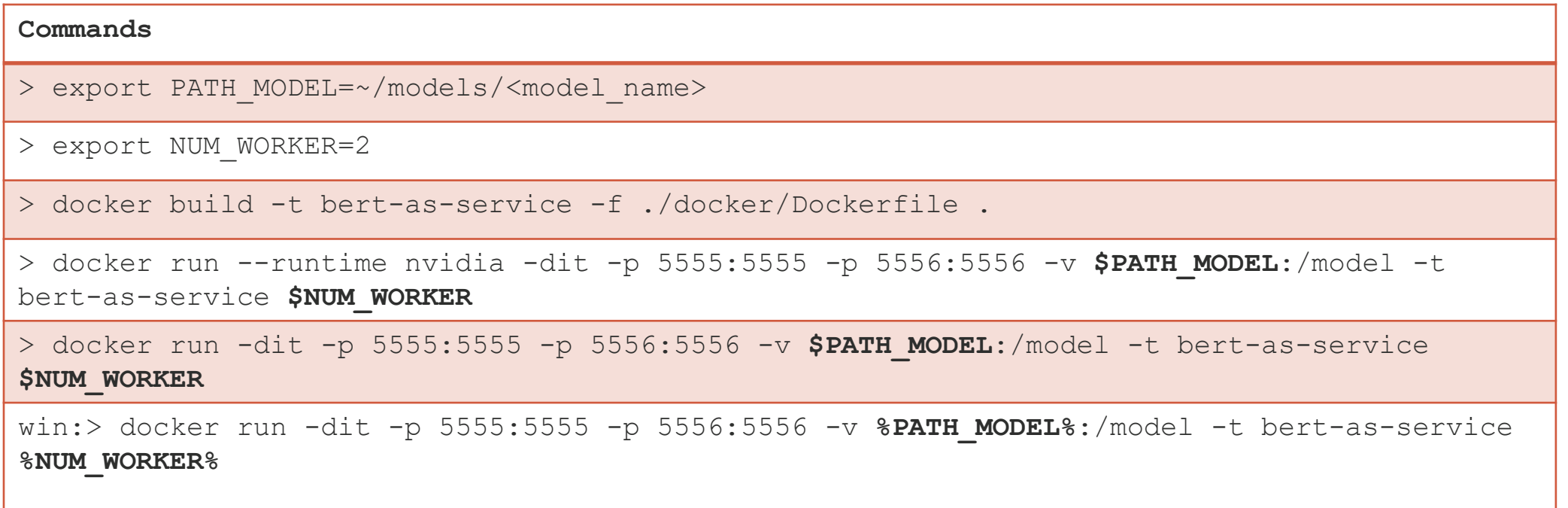

#### **References**

- Neural Network Methods in Natural Language Processing 2017
- [https://bert-as-service.readthedocs.io/en/latest/section/get-start.html](https://www.blog.google/products/search/search-language-understanding-bert/)
- <https://www.blog.google/products/search/search-language-understanding-bert/>
- <https://ai.googleblog.com/2018/11/open-sourcing-bert-state-of-art-pre.html>
- [https://arxiv.org/abs/1810.04805](https://github.com/google-research/bert)
- <https://github.com/google-research/bert>
- [https://en.wikipedia.org/wiki/BERT\\_\(language\\_model\)](https://en.wikipedia.org/wiki/BERT_(language_model))

# **Thanks**